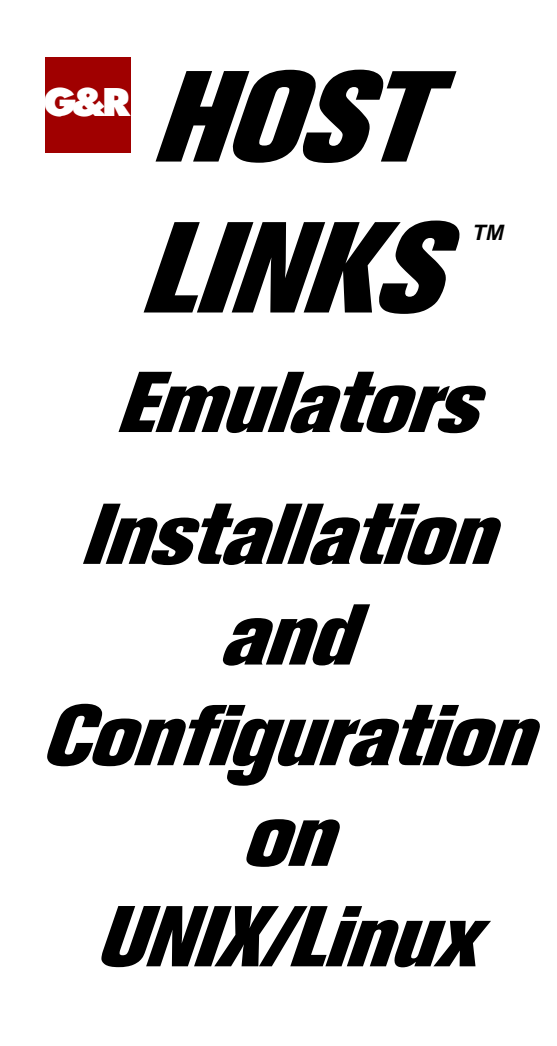

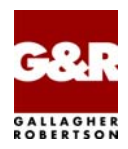

http://www.gar.no/hostlinks/

Microsoft, Windows, MS, MS-DOS are registered trademarks of Microsoft Corp. IBM and PC are registered trademarks of IBM Corp. UNIX is a registered trademark in the United States and other countries, licensed exclusively through X/Open Company, Ltd.

Any other product names are trademarks of their respective owners.

Version 6.6 © Gallagher & Robertson as 1990-2013 All Rights Reserved

**GALLAGHER & ROBERTSON AS**, Kongens gate 23, N- 0153 Oslo, Norway Tel: +47 23357800 www: http://www.gar.no/ e-mail: support@gar.no

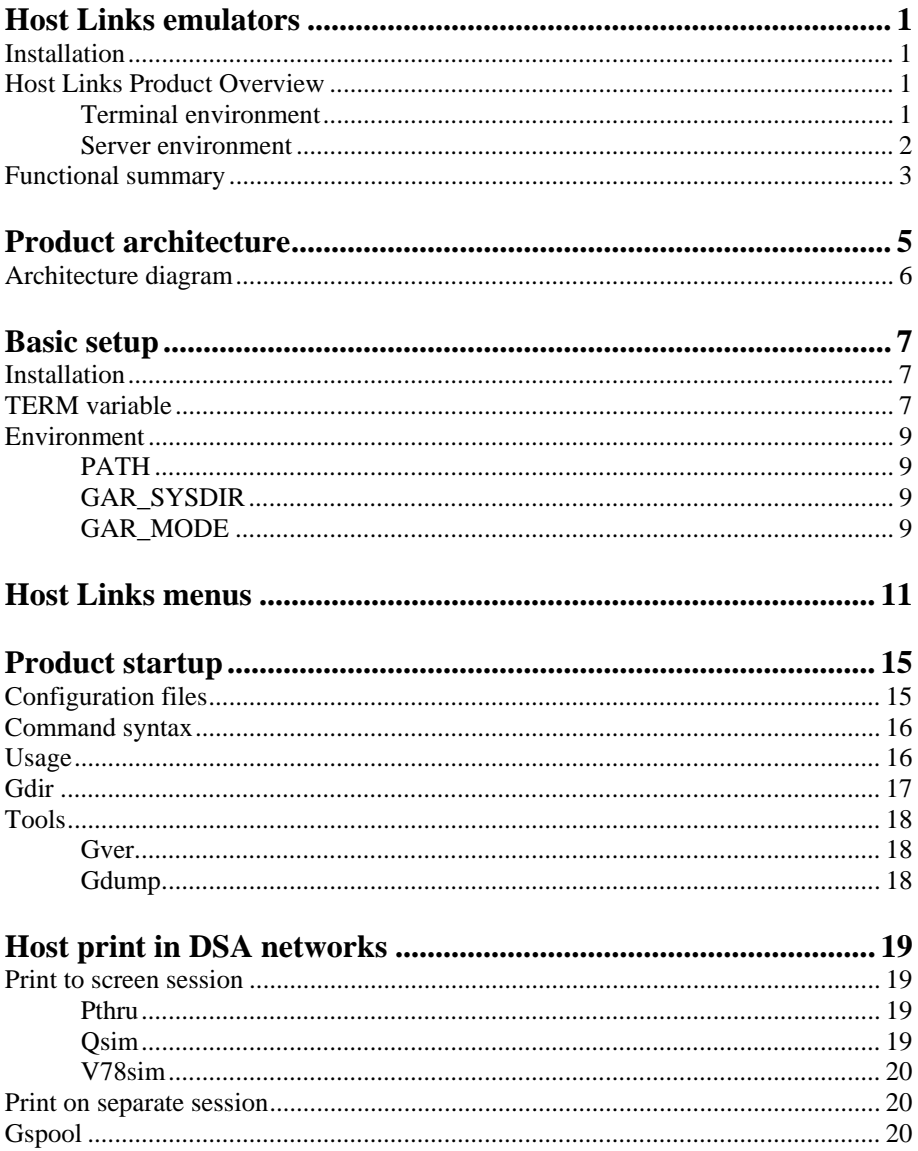

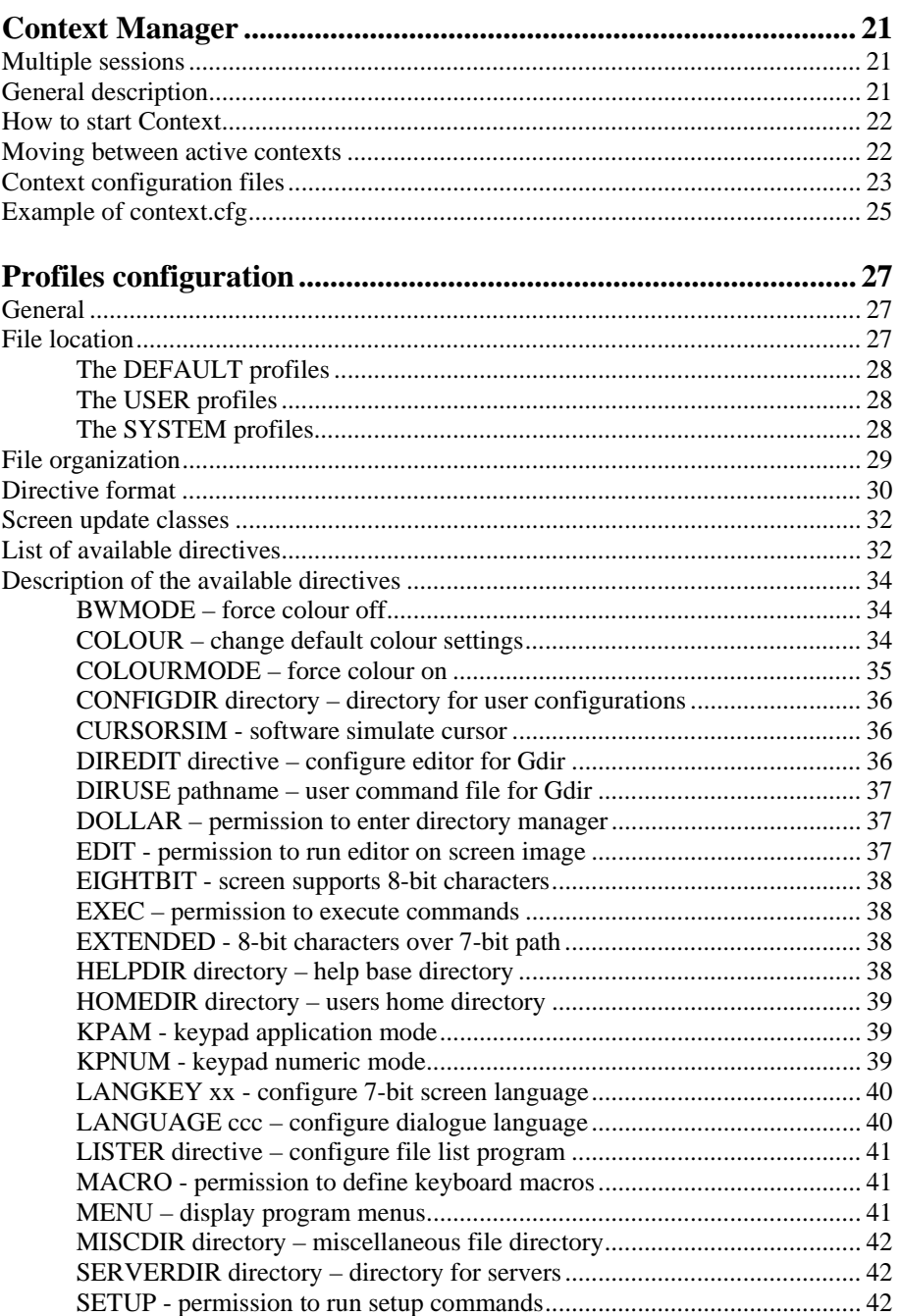

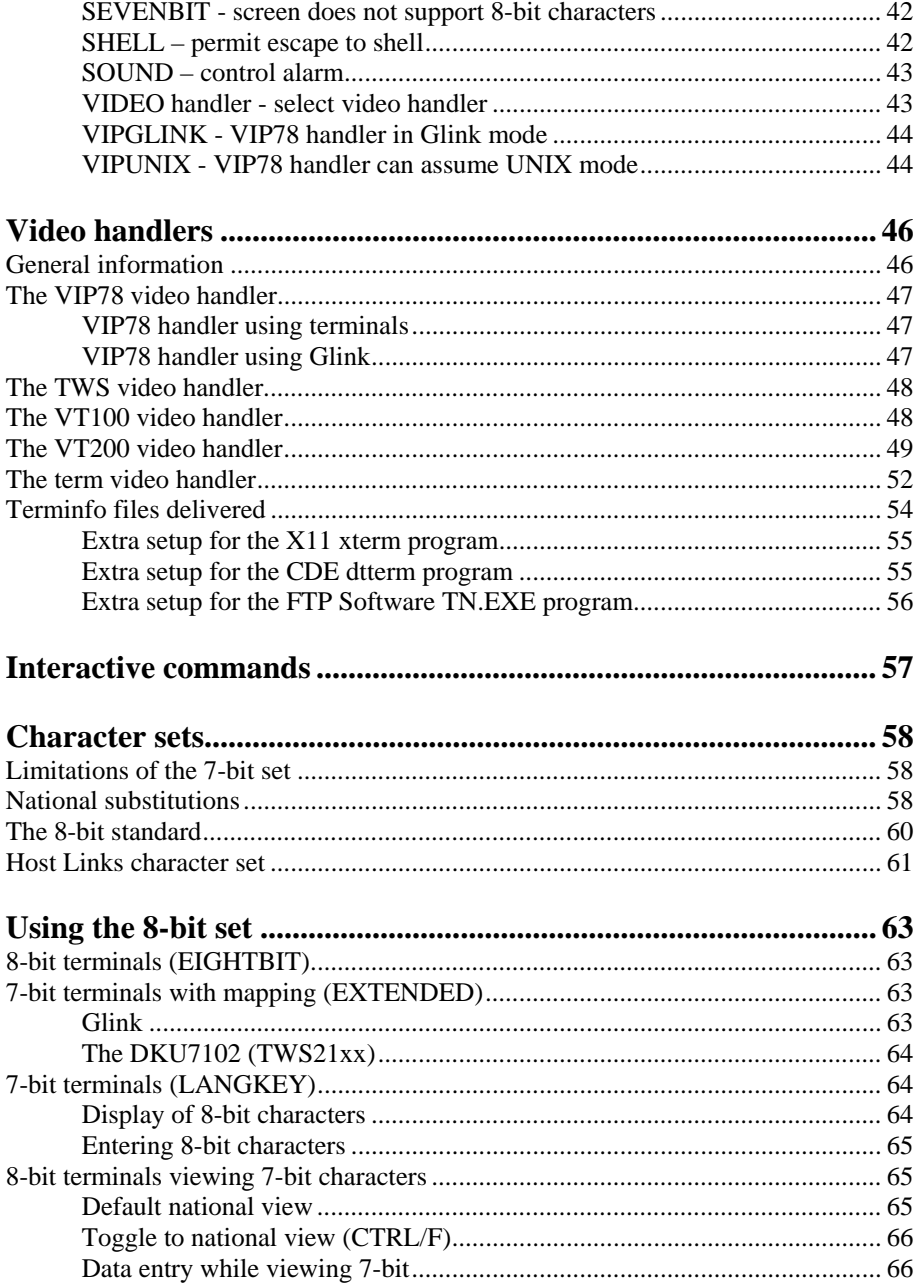

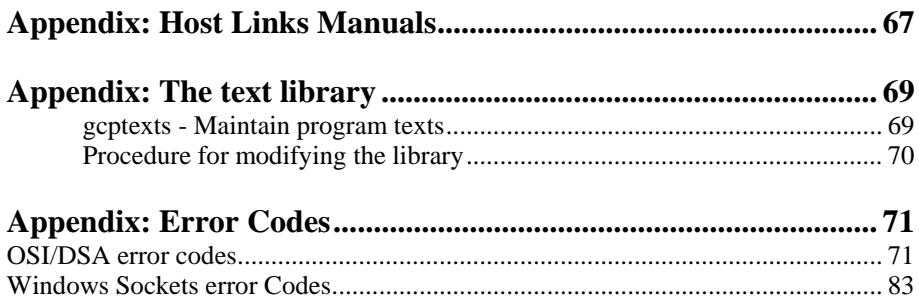

# <span id="page-6-0"></span>*Host Links emulators*

# *Installation*

The G&R emulations and gateways are independent programs, but part of the *G&R Host Links* product set available on all major UNIX/Linux platforms. Many of the products are also available for Windows servers. For details on installation refer to the *Host Links Installation and Configuration* manual.

# *Host Links Product Overview*

## *Terminal environment*

Host links products that run on UNIX or Linux servers with a terminal driven user interface include emulators and concentrators, as well as various utilities.

- G3270 provides synchronous IBM3270 functionality. G3270 emulates IBM LU type 2, including base and extended colour together with extended highlighting.
- Qsim provides synchronous Questar terminal functionality. Qsim simulates all Questar models, including the DKU7007, DKU7107, DKU7105 and DKU7211 (Mono, four colour A/B and seven colour modes are supported). It also simulates the VIP7760 and the VIP7700.
- V78sim provides Bull VIP78xx (BDS) functionality. V78sim emulates all models of the VIP7800 family; the actual reference is the BDS7. All visual attributes including colour are supported.
- Pthru provides transparent VIP7800 visibility to Bull mainframes for users with asynchronous VIP7800 terminals or emulators. The terminals are used in text or forms mode.

### <span id="page-7-0"></span>*Server environment*

Host Links products that run on UNIX, Linux or Windows servers.

- Ggate is a transparent gateway to the Bull native network. It avoids all need for Front-ends (MainWay/Datanet) or other gateways. It can be used to connect G&R/Glink (for Windows or Java) emulators or any of the emulators, concentrators, network printer emulators and file transfer clients/servers in the Host Links product set. It also supports third party clients using the TNVIP, TN3270, TN3270E and standard asynchronous Telnet protocols.
- Gweb provides a web browser interface to any host application that is otherwise accessible using the *Host Links Qsim*, *V78sim*, or *G3270* emulations.
- Gspool is designed to run as an unattended process and accept transparent print output from any type of host application (GCOS8, GCOS7, GCOS6, IBM) that normally sends print data to network printers (ROPs), or to a remote spooling system (DPF8-DS). On the Gspool system the print may be directed to a physical printer or to the local spooling system. Gspool operates in different modes, Connect mode, Terminal Writer mode, DPF8 mode, SNM mode, IBM mode, TN3270 mode and TN3270E mode.
- GUFT is a G&R implementation of the Bull UFT file transfer protocols. It enables transfer of data files between Host Links and GCOS systems over a DSA network.
- Gproxy is a network management program used for supervision, management, load balancing and license sharing of G&R *Host Links* applications. Gproxy can be set up as a freestanding monitor program and/or report generator in a small network, or play a bigger role in a larger network.
- Gsftp is a transparent gateway between two different File Transfer protocols: FTP (RFC 959) and SFTP (the SSH File Transfer Protocol). The purpose is to present a seamless integration between the two protocols, with automatic conversion.

# <span id="page-8-0"></span>*Functional summary*

The G&R Host Links products transform any server platform into a native DSA or DSA/ISO Workstation (DIWS) node in the Bull primary network, or into a 3270 cluster within SNA. Communication between the Host Links system and the Bull systems is generally done using the Bull DSA session protocol. Communications with IBM systems is by TN3270/TN5250.

The DSA connections can be made in the traditional way using OSI-transport, which is a requirement when connecting via old-style Datanets. The Bull systems can be accessed over an X.25 WAN or Ethernet LAN through a Datanet or MainWay front-end. Alternatively access can be direct to GCOS6 using a LAN adapter or direct to GCOS7 using ISL. Access can be by an FDDI LAN direct to GCOS7 using FCP7 or direct to GCOS8 using FCP8.

The DSA connections can also be made over a TCP/IP network, using the Internet standard RFC1006 transport protocol to replace OSI-transport. MainWay front-ends with an ONP (Open Network Processor) have RFC1006 support in the standard product, allowing DSA sessions over TCP/IP into the MainWay. RFC1006 can also be installed in the FCP7 and FCP8 cards to support DSA connections direct to the hosts without passing through the front-end. The GNSP on newer GCOS8 systems accepts DSA/RFC1006 connections, as does the newer GCOS7 Diane systems. G&R Host Links systems are qualified with both.

The Ggate product may be used to off-load the DSA session protocol into gateways. By running Ggate on the system(s) with the host connections all other PCs, Macintoshes, Windows and UNIX machines in your network need only the very small and efficient Ggate protocol layer to connect over TCP/IP to a Ggate gateway with full primary network functionality. Ggate can make the host connection using OSI-transport or RFC1006. If you must use OSI-transport for the host connection, using Ggate will limit the need for OSI-stacks to the Ggate platforms.

IBM systems can also be accessed using Telnet 3270 (TN3270 or TN3270E) to connect to any TN3270 $\Leftrightarrow$ SNA gateway or front-end. The MainWay gateway, the TN3270 server on the Bull DPX/20 UNIX systems, the IBM TN3270 frontend and the TN3270 server for Windows are all qualified.

Bull systems can also be accessed using Telnet VIP (TNVIP). The TNVIP servers in the MainWay and in the Bull DPX/20 are both qualified. However, RFC1006 is supported in the MainWay front-ends with an ONP (Open Network Processor), and if used when communicating with G&R products it will increase throughput as compared to using TNVIP. It will also give a real, fully functional DSA or DIWS session over the TCP/IP network, as compared to the limited terminal session offered by TNVIP.

# <span id="page-10-0"></span>*Product architecture*

The UNIX/Linux versions of the G&R products are built in a modular way, and designed to take advantage of the multitasking capability of the UNIX/Linux platform. Thus a single instance of a product will in general consist of three quite separate processes, communicating with each other using pipes and shared memory. In general there will be:

- A video handler; which accepts user key input and transforms it into the internal standard format. It also maps all updates of the internal screen image into the control sequences required to update the specific screen being used.
- A product; for example an emulator which accepts key input in the standard format and updates the internal screen image according to the presentation being emulated. An emulator will also send and receive data to the mainframe system using the standard interface that applies to all communications protocols.
- A line handler; which maps the standard format for communications into the specific line protocol being used.

This structure has proven itself extremely efficient and very robust. We are able to develop a video handler for a new screen type, and we know that once it works with one G&R product it will work for all. We are able to develop a new line handler and know that once it works with one product it will work with all. We are able to develop a new product using a given screen and communications protocol, and know that the product will work with all screen types we support, and with all the communications protocols we support.

Ggate, Gspool and GUFT server differ slightly from the above model, as they don't need a video handler, only a line handler.

Some of the programs in the Basic product, like Gdir and Glist, also differ slightly as they don't need a line handler, only a video handler.

# <span id="page-11-0"></span>*Architecture diagram*

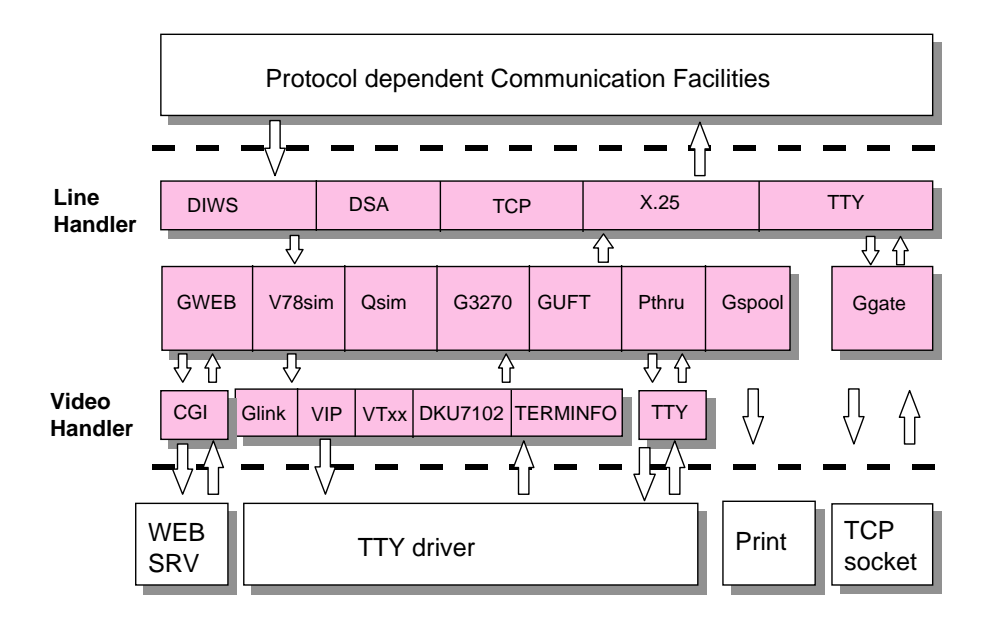

# <span id="page-12-0"></span>*Basic setup*

# *Installation*

Please refer to the manual *Installation & Configuration of Host Links Servers* for the procedure used to do the basic installation and setup of the Host Links system, including communication stack. This manual deals with the options available for changing the profile of a UNIX/Linux terminal user when accessing the Host Links products having a screen interface. These include the emulators: Qsim, V78sim, Pthru, G3270, G5250 and some administrative tools.

## *TERM variable*

Users of the Host Links terminal handling products such as the Qsim, G3270, and V78sim emulator family, and users of the menu system, file navigator and utilities included in the basic product set must select the required video handler. The video handler must match the terminal type they are using. The most convenient way of doing this is to set the TERM variable. TERM selects the Terminfo file used by UNIX/Linux applications to control specific terminals, so Host Links generally tests only the first few characters of the TERM, so that various Terminfo files may be used. The choices are:

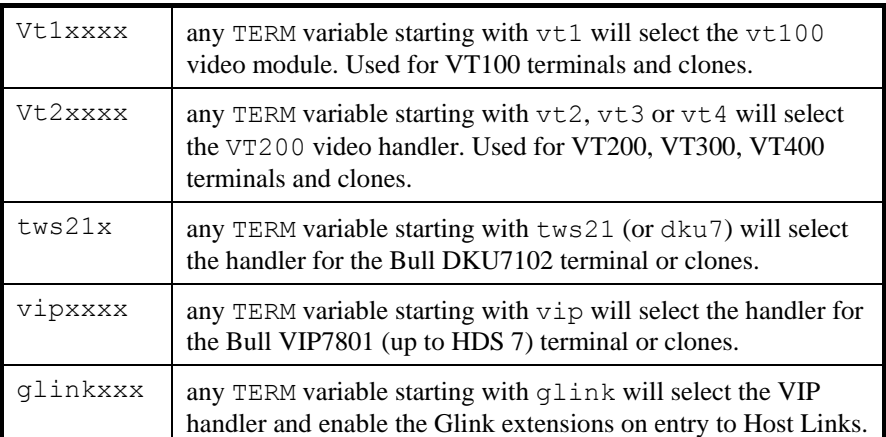

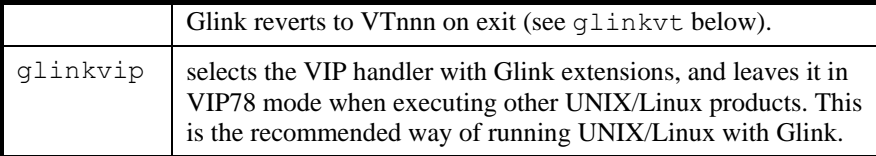

Any other TERM variable will select the generic video handler that controls stranger terminals using the Terminfo file. The UNIX/Linux administrator can set the TERM variable in the default /etc/profile or user-specific .profile (or equivalent for the UNIX/Linux shell being used).

```
TERM=vt220; 
export TERM;
```
or

```
TERM=glinkvt; 
export TERM;
```
If not set there, it can be picked up from the terminal at connect time if the Telnet terminal type response is configurable.

Glink users can choose between using extended VIP78 mode always (as recommended), or only when running Host Links. We deliver improved Terminfo files for Glink users: glinkvip for users who start in VIP78 mode and remain in it, and  $q$ linkvt for users who start in VTnnn mode and switch in/out of VIP78 mode on entry/exit to/from Host Links. Note that we also deliver extra set-up programs for users of X.11 terminals, users of the dtterm product under the Common Desktop Environment and users of FTP software's TN.EXE terminal emulator on the PC. All are described in the same section entitled *Video handlers*, and the sub-section *Terminfo files delivered*.

# <span id="page-14-0"></span>*Environment*

Some configuration can only be done using UNIX/Linux environment variables. It isn't possible to configure these parts using the profiles or configuration files, as they actually specify where these files are and how they should be interpreted.

## *PATH*

It is recommended that you add the location of the Host Links program files to your PATH. The location is /usr/gar/bin by default. The PATH update will normally be done for all users in the system-wide  $/etc/protile$  shell script, but may be set individually. Should you decide not to change the PATH then it is also possible to run any Host Links program by specifying the complete path name.

## *GAR\_SYSDIR*

This is not normally set. If you did not install Host Links in the default directory,  $\sqrt{\text{usr}/\text{gar}}$ , it has to be set to the name of the directory where you did install it.

## *GAR\_MODE*

This is not normally set. In some circumstances it may however be useful to specify the mode part of the user ID for a particular user in particular circumstances. It can be used in selecting special sections from Host Links profiles and configuration files. As UNIX/Linux doesn't have log-on modes they can instead set using this environment variable.

# <span id="page-16-0"></span>*Host Links menus*

The Host Links utilities in the Basic package delivered with all other Host Links packages include a menu display and navigation system, *Gmenu*.

If you enter the command gmenu at the command line you will see the following display (here using the G&R/Glink terminal emulator as a UNIX/Linux terminal):

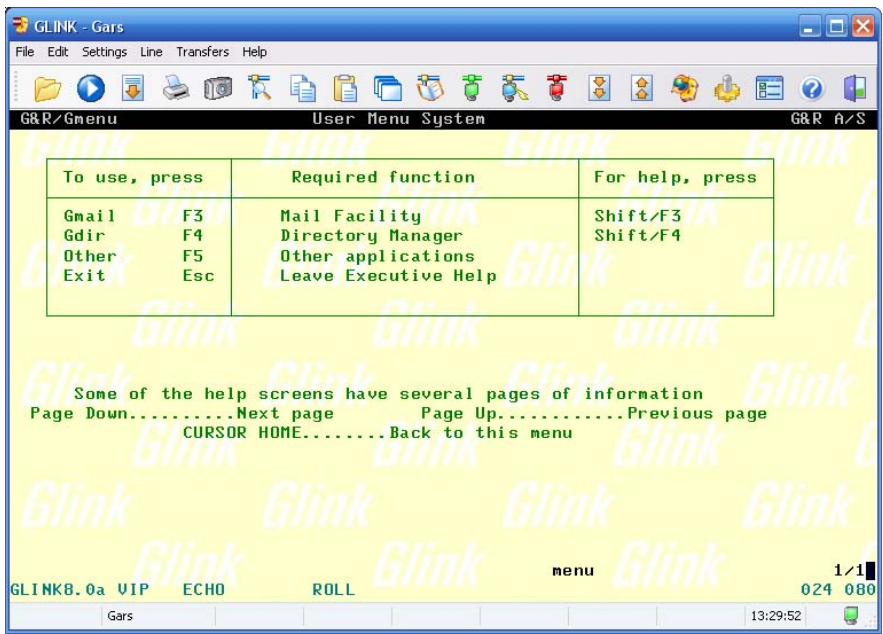

This facility is used for navigating in user menus and executing commands. The G&R applications such as *Qsim* use it for navigating in help menus. In both cases it allows unlimited user extension of the help menu network, and activation of applications from the menus. In the menu above only the F4 key to start Gdir will work unless you have licensed Gmail. Press Esc (twice) to leave the menu.

The help facility may be added to your own applications merely by providing for execution of a gmenu myhelpdir command from the application. In this way you may add all the functionality of the G&R/help system to your own programs, and at the same time save a lot of development resources that would otherwise be used in adding a menu capability inside the application.

The default menu presented when you execute the command line can be found in /usr/gar/help/menu (a help directory must contain at least one menu file with name menu) and can be modified using your favorite text editor. However if you press the double quote (") on your keyboard while viewing the menu; this default menu key starts *Gedit* and loads the menu ready for editing. Gedit has a line graphic edit/display of the Host Links character set, and you would see the following, except that the standard menu file loaded into *Gedit* would be: /usr/gar/help/menu:

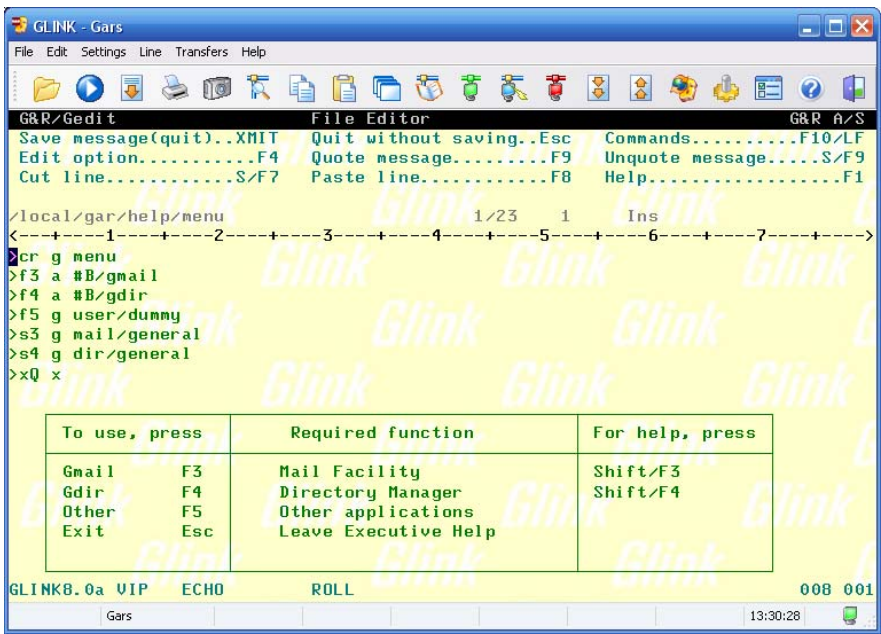

The line graphics were entered into the file using the line graphic capability of *Gedit* (LF G to start, LF SPACE to stop). The menu is activated by the command lines (>) that precede the display text.

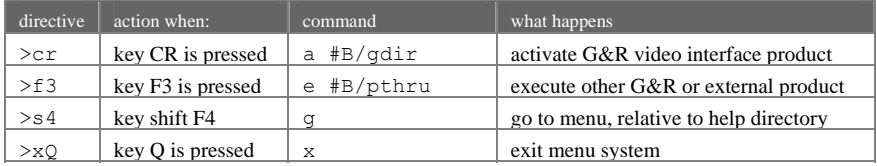

To add *Qsim* and *Pthru* to this menu add the two command lines for F1 and F2 as below, and use the line graphic capability of *Gedit* (LF G to start, LF SPACE to stop) to modify the drawing. as follows:

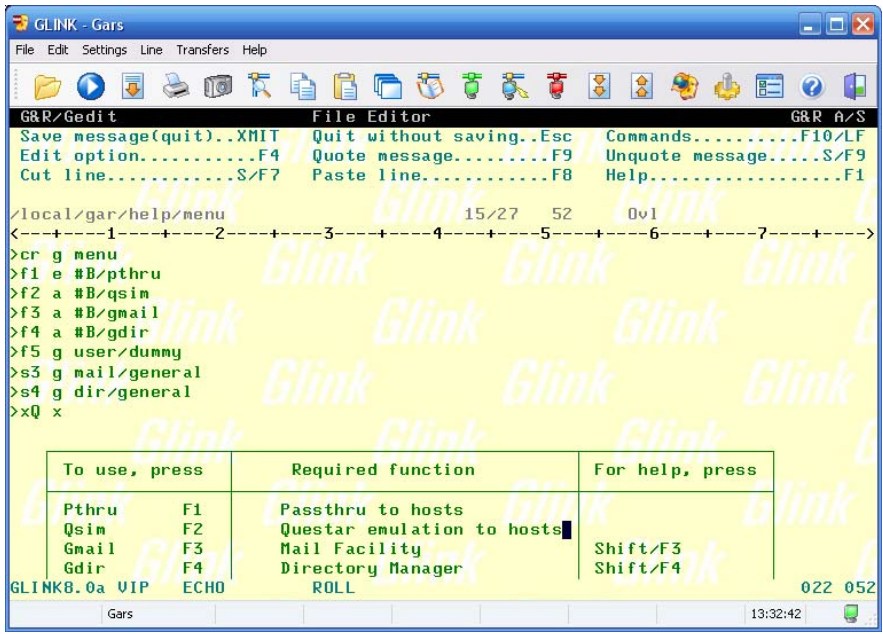

On exiting from Gedit with update file (LF W) you will be returned to the menu, but now showing the two new commands available.

- F1 the **e** executes *Pthru* with no command line options
- F2 the **a** activates *Qsim* with no command line options

If you exit without updating  $(LF Q)$  then the menu is untouched. Use the help (LF H) in Gedit for details on its capabilities.

Please refer to the *G&R/Gmail reference* manual for details of *Gmenu*.

# <span id="page-20-0"></span>*Product startup*

# *Configuration files*

Configuration files from earlier releases are not overwritten, the sample files are left in the  $/\text{usr}/\text{gar}/\text{install}$  directory. After running the installation program for the first time on a system sample configuration files for the various products can be found in:

```
/usr/gar/config/default
```
You will find the files:

gweb.cfg gwebs.def cpic.cfg qsim.cfg pthru.cfg v78sim.cfg g3270.cfg guft.cfg context.cfg

Modify these files to suit your configuration. The user guides for the products describe all available parameters. Users need read permission for the configuration files they use and the files might include passwords in the parameters. For security you may create individual configuration files for each user in the directories:

/usr/gar/config/\$LOGNAME

Each of the configuration files created in these directories will only be read for the given user, and can be protected from all others using standard access control. The default configuration directory will **NOT** be used for users who have a private directory. *Gweb* and *CPI-C* parameters **MUST** be supplied in the default directory, they do not look for a user directory.

## <span id="page-21-0"></span>*Command syntax*

Products may be started at the UNIX/Linux prompt, from Gmenu or from shell scripts etc. with commands in the form:

```
product [-xx yyyyyy ]
```
where  $-xx$  yyyyy is one or more legal parameters.

```
e.g. qsim -cl 7q -xl ge -li dsa -dn en40 -da tss
```
Parameters are by default for the product. The -li option signals the name of the line handler and that the following parameters are for the line handler instead of the product. It is also possible to switch back and forth between product parameters and line handler parameters using the -user and -host options.

e.g. qsim -li dsa -dn en40 -user -xl ge -host -da tss

Switching back and forth in a command line is not particularly useful, but when using a configuration file it is extremely important to remember to switch between product and line parameters as they are picked up from different sections of the file.

# *Usage*

Please refer to the individual product manuals.

# <span id="page-22-0"></span>*Gdir*

This is a directory navigation and file edit/display/execute tool. The editor and display programs used are configurable so you can replace them with your favorites. The keyboard is configurable so that you can add shortcut keys that make several of your favorites available for use on the selected file. Gdir is supplied as a character based utility gdir (UNIX/Linux binary) or gdir.exe (PC console application).

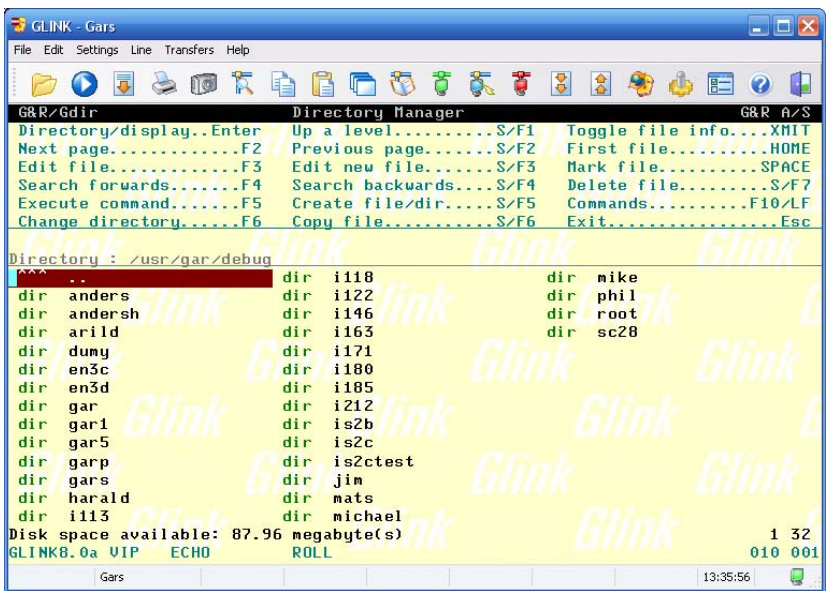

You might find this very useful when navigating in the Unix/Linux file system to look for Host Links configuration or trace files. In the Windows environment it offers somewhat different functionality than MS Explorer.

# <span id="page-23-0"></span>*Tools*

## *Gver*

This is a utility program that lists the version number of the G&R Host Links release programs that you are using. Gdir is supplied as a character based utility gver (UNIX/Linux binary) or gver.exe (PC console application). It can be used to list only the release number, or to list details of all G&R software installed:

```
jim@gars ~ $ gver -r 
6.4.0d/spaso 
jim@gars ~ $ gver 
3270web 368892 gweb/cpicweb 6.4.0d/spaso Aug 9 2007 10:41:29 
5250web 407420 gweb/cpicweb 6.4.0d/spaso Aug 9 2007 10:41:29 
7800web 404580 gweb/cpicweb 6.4.0d/spaso Aug 9 2007 10:41:29 
        dkuweb 403844 gweb/cpicweb 6.4.0d/spaso Aug 9 2007 10:41:29
```
## *Gdump*

This utility program lists the Host Links environment. It is supplied as a character based utility gdump (UNIX/Linux binary) or gdump.exe (PC console application).

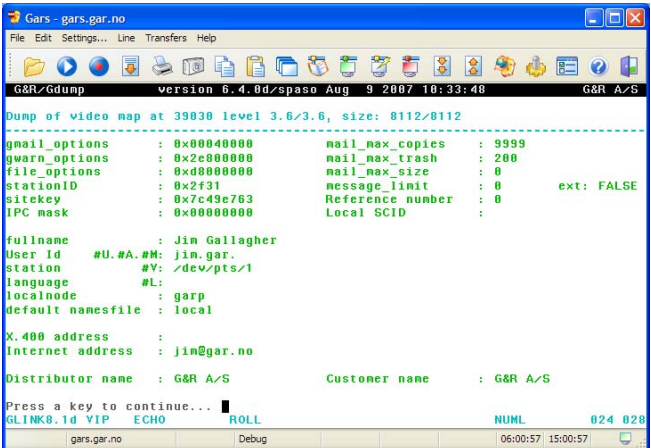

# <span id="page-24-0"></span>*Host print in DSA networks*

## *Print to screen session*

If the application mixes print with normal screen output using print addressing for the print blocks, and screen addressing for screen blocks the DSA line module simply passes print output down to the Host Links emulator which in turn have numerous options that define how to handle it.

### *Pthru*

Print output delivered to a VIP7800 terminal must use the defined VIP7800 print control sequences, and the VIP7800 terminal interprets them. If you are using Glink it can be configured to print on the PC printer, a file, or the LAN-spooler. VIP7800 terminals must have an attached printer. Pthru will also map VIPheader print addressing to in-line print start and print stop sequences. VIP header print addressing is used by some applications written for synchronous VIPterminals, and need to be mapped to in-line sequences for asynchronous terminals. The Pthru parameter for transparent print  $(-PT)$  can be turned off to inhibit this mapping.

### *Qsim*

Print output delivered to a synchronous Questar must use print addressing in the VIP-header, or embedded ESC Z.......(US) sequences. Qsim supports 'transparent print', which means that data blocks sent to the user workstation with print status in the VIP-header will be printed on the device configured as the print path (-pp) in Qsim (see *Qsim user guide*). This may be a physical UNIX/Linux printer, or a file. If it is a file it may be automatically delivered to the UNIX/Linux print spooler ( $-\text{pc}$  or  $-\text{pm}$ ). Additionally, if the terminal has a printer attached or is a PC with Glink, the attached printer may be configured  $(-p p \star)$ . The PC printer in this case may be a real printer, or it may be a file, or the LAN-spooler.

## <span id="page-25-0"></span>*V78sim*

Print output delivered to a 7800 terminal must use print addressing in the VIP-header, or embedded CSI ... p sequences. V78sim supports both. The VIP-header print addressing is treated as 'transparent print', which means that data blocks sent to the user workstation with print status in the VIP-header will be printed on the device configured as the print path  $(-pp)$  in V78sim (see *V78sim user guide*). This may be a physical UNIX/Linux printer, or file. If it is a file it may be automatically delivered to the UNIX/Linux print spooler (-pc or -pm). Additionally, if the terminal has a printer attached or is a PC with Glink, then the attached printer may be configured  $(-pp \star)$ . The PC printer in this case may be a real printer, or it may be a file, or the LAN-spooler.

## *Print on separate session*

If mainframe print output is being sent to an independent mailbox then the DSA line module may be configured to merge this print with the terminal session. The resulting merged session looks to Glink or the Host Links emulators exactly as if the application had used print addressing. Please refer to the *Gline* manual for details of the -pco option. Alternatively a copy of Gspool can accept the print as described below.

# *Gspool*

If mainframe print output is being sent to an independent mailbox (not the user terminal, but a separate LID as used for a ROP-printer), then the Gspool product may be used to accept the print. Gspool functions quite independently outside of the user process and may be configured to connect to the mainframe, or to wait for the mainframe to connect to Gspool. Printers configured in DPF8-S&F must log on to GCOS8. Printers configured in RSM8 on GCOS8, in Twriter on GCOS7 and printers configured in the SNM on GCOS6 all wait for the mainframe to connect to them. There is no Remote Batch facility available in UNIX/Linux, so GCOS8 SYSOUT has to be delivered to Gspool via a GCOS8 SYSOUT spooling program such as RDF8, DPF8-DS, RSM8 or Dispatch8.

## <span id="page-26-0"></span>*Multiple sessions*

Many users are in a situation where they consult/update several mainframe systems as well as running local applications, and often they would like to do this without terminating one mainframe session in order to start the next. If they are running a Windows PC with Glink, or some UNIX/Linux windowing system then this is no problem, they just open multiple windows. If they are running from a regular terminal the Host Links environment provides a user interface to the UNIX/Linux multitasking capability. In this case the user starts the Context facility, rather than the individual products, and all products are started from Context.

## *General description*

Context is both a menu system and a program-switcher for the Host Links products. At startup it presents a user configurable menu, showing all available mainframe systems. By pressing one key, the desired product will be started, or switched to if already started. While executing one of the Host Links products, even while in a mainframe session, it is always possible to go back to the menu or to jump directly to another product with another mainframe session. When a Host Links product is terminated, the Context menu will be shown again. All active mainframe sessions are marked with the text "RUNNING". UNIX/Linux command level is also available from the menu. When Context is terminated all active mainframe sessions will be terminated. In this way Context provides multiple simultaneous mainframe connections with individual configuration of each mainframe session. Context can also be used to start other applications with or without the possibility to switch back to other entries in the menu. You always return to the menu when you terminate the application.

## <span id="page-27-0"></span>*How to start Context*

Context is started by the command

```
context [-par] [-i n]
```
where the -par parameter tells Context to allow the user to edit the startup parameters interactively. The default is no display of the command line, and that all parameters have to be specified in the configuration files. The  $-i$  n parameter causes immediate start in context n.

```
E.g. context -i 2
```
Use of Context without -par looks better for the inexperienced user, and will as a desirable side effect disable the user from specifying his/her own parameters for the mainframe sessions. In this way the administrator will have full control of the configurations used.

## *Moving between active contexts*

When a Qsim session is started the user can always return to the Context manager by  $LF$  # or by quitting Qsim ( $LF$   $Q$ ). It is also possible to switch directly between the sessions with the key sequence:

```
LF <session number> #
```
In the same way the user can return from a Pthru session by command:

```
$*$# [<session number>]
```
In addition to the Qsim and the Pthru sessions, the Context manager also allows the user to start other applications, and to escape to UNIX/Linux command level (if allowed in the profiles file).

<span id="page-28-0"></span>If the other applications have the possibility of executing UNIX/Linux commands they may switch between contexts using the supplied utility ctxsw.

ctxsw n

as a UNIX/Linux command or from an application configurable menu. The application is suspended at that point, and will resume from there afterwards. The application must save and restore screen content.

When the user chooses to terminate the Context manager with the  $\circ$  command, the Context manager will stop the sessions that have been left active, and clean up all resources used.

## *Context configuration files*

By the use of a configuration file context.cfg Context allows configuration of command keys and command descriptions in the Context menu. Context allows user-specific configurations by first searching for the context.cfg file as follows:

/usr/gar/config/\$LOGNAME/context.cfg

If this file or directory does not exist, Context will use the default file, which MUST exist:

/usr/gar/config/default/context.cfg

The default file is not used at all if the user has a private file.

The context.cfg file should have the following format:

```
Menu <command type><command><select char><description>
  [<parameters>]
  [<parameters>]
```
where:

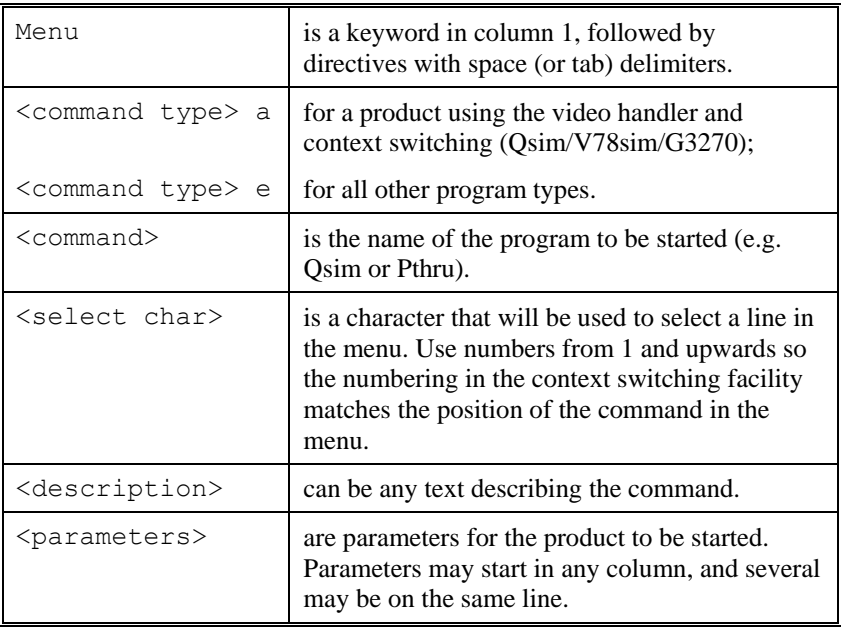

You should not put more parameters than necessary in context.cfg. General parameters for the products should be put their respective configuration files:

```
/usr/gar/config/[$LOGNAME|default]/pthru.cfg 
/usr/gar/config/[$LOGNAME|default]/qsim.cfg
```
## <span id="page-30-0"></span>*Example of context.cfg*

```
Menu a qsim 1 Qsim session (IOF - GCOS7) 
     -mi m1 
     -li dsa 
     -ll 6144 
     -du art 
     -dp art 
     -da iof 
     -d? passw 
     -dn en06 
   Menu a qsim 2 Qsim session 2 (TSS - GCOS8) 
     -li dsa 
     -da tss 
     -dn vd88 
Menu a qsim 3 Qsim session 3 
     -li dsa 
     -ll 6144 
Menu e pthru 4 Pthru session 4 (TSS - GCOS8) 
     -li dsa 
     -da tss 
     -dn vd83 
     -d? passw 
Menu e pthru 5 Pthru session 5 
     -li dsa 
Menu e pthru 6 Pthru session 6 
     -li dsa 
     -ll 3000 
Menu e vi 7 Program editor (vi) 
     /tmp/tmpfile 
   Menu a guft 8 G&R Unified file transfer
```
# <span id="page-32-0"></span>*Profiles configuration*

## *General*

The profiles are used to set various parameters for customization of the Host Links environment for different users.

The profiles are read into the system each time a Host Links program is started by a non Host Links program, like the UNIX/Linux shell. A utility program called Gstart does this reading on behalf of the other products. This is all done automatically whenever you start a product.

## *File location*

All PROFILES files are located within special sub-directories within the Configuration directory. The Configuration directory is per default a directory config located in the System directory. The System directory is by default  $\sqrt{usr/qar}$ . This name may be overridden by setting the GAR SYSDIR environment variable.

The format of the different PROFILES files is the same.

When Gstart starts, it first reads the default profile in order to establish defaults for users logging on. It then reads the profile belonging to the user logging on, and finally reads the system profiles file at the end.

## <span id="page-33-0"></span>*The DEFAULT profiles*

Path name: /usr/gar/config/default/profiles

This PROFILES file is used to configure default settings for all users. It is possible to override these settings in the user profile (see below), so make sure that important settings that a user should not be able to override are defined in the system profiles file (see below).

The sample delivered is very simple, and defines all terminals as connected on eight bit lines:

**\* Sample default profiles file** 

```
* This file is read before the users and system profiles
```
**eightbit** 

## *The USER profiles*

Path name: /usr/gar/config/\$LOGNAME/profiles

This file is the user's private configuration file, and all settings that a user makes privately should go in here. The directory containing user configurations may be specified with the CONFIGDIR directive.

Typical content in the user's PROFILES file are special colors, preferred editors and file list programs.

## *The SYSTEM profiles*

Path name: usr/gar/config/system/profiles

This file is read after the two other PROFILES files to ensure that important settings that no user profiles should be able to override are enforced.

The sample file has no directives:

```
* Sample system profiles file
```
**\* This file is read after the default and users profiles** 

# <span id="page-34-0"></span>*File organization*

Because Host Links is normally configured by an administrator, and is accessed by many users, the PROFILES file is organized in sections which may apply either to all users (the Default section), a group of users (the User section), specific stations (the Station section), a combination of the last two (the Station user section) or specific terminal types (the Termtype section). Each section is prefaced with a header line:

```
 DEFAULT 
 directive ... 
 ....... 
USER user[.account[.mode]]
 directive ... 
 ....... 
 STATION|TERMINAL station 
 directive ... 
 ....... 
STATIONUSER|TERMUSER station user[.account[.mode]]
 directive ... 
 ....... 
 TERMTYPE termtype 
 directive ... 
 .......
```
Directives in the Default section apply to all users (stations) within the network. The directives in the User section only apply to those identified with a matching user ID. The user and account parts of the user ID are picked up from the UNIX/Linux log-in directly. The mode part of the user ID is set to the value of the GAR\_MODE environment variable, if defined. Directives in the Station section only apply to the stations with a matching UNIX/Linux device name. Directives in the Termtype section only apply to those with a matching TERM environment variable. Directives found later in the file will override those found earlier; thus you may include options for all users in the default section and reset them for some users later on in the file.

Blank lines and lines beginning with an asterisk (\*) are treated as comments.

# <span id="page-35-0"></span>*Directive format*

The profiles file directives have the following format:

A directive begins with a keyword that identifies the command and it may have one or more arguments. Some of the arguments are interpreted by the G&R application; others may be intended for an external application and therefore passed on. The following arguments are interpreted by G&R:

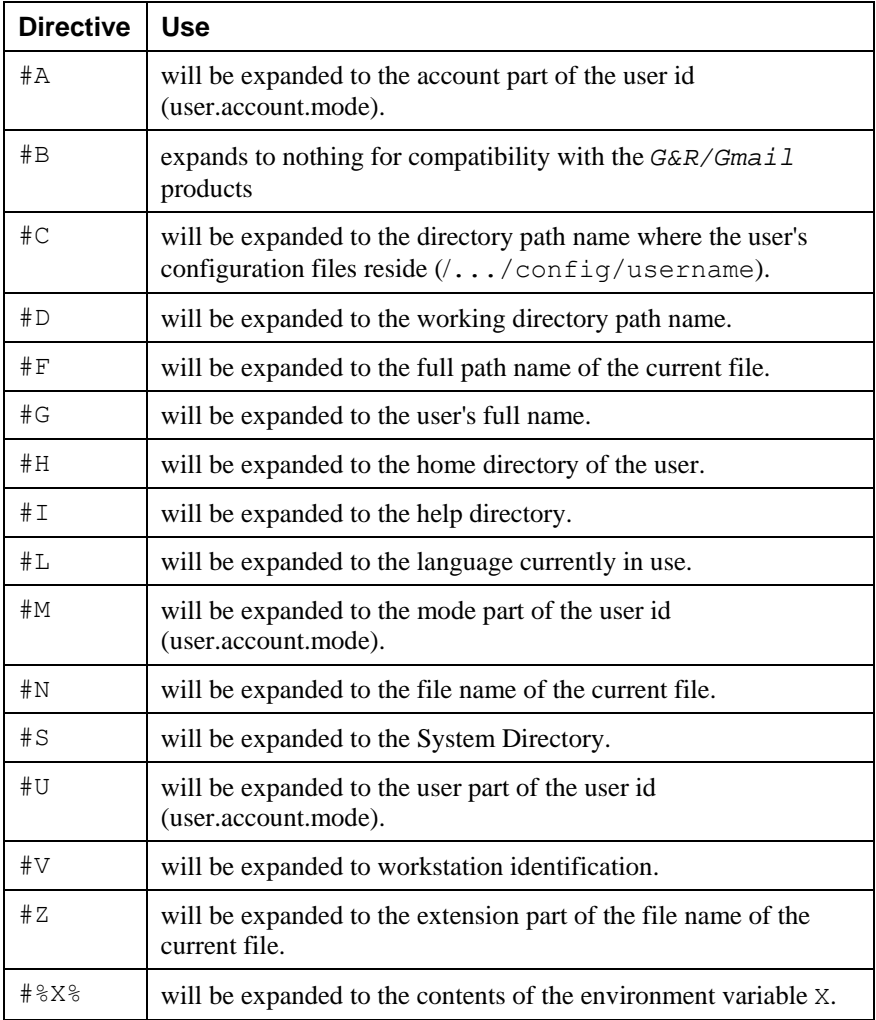
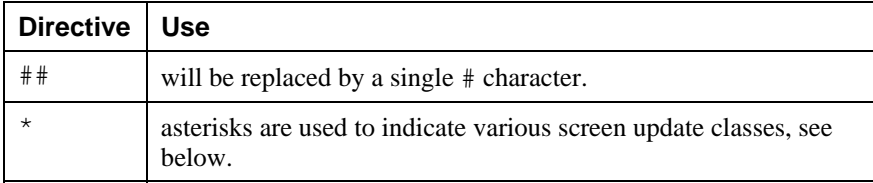

# *Screen update classes*

Various screen update classes are available, the class being specified by the number of asterisks before the command. The classes of commands are:

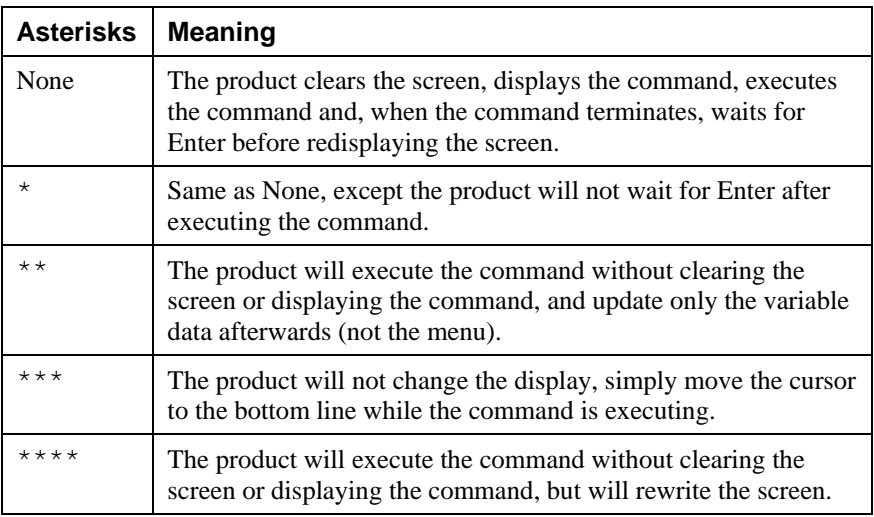

For example the parameter

DIREDIT vi #F

applies to Gdir. If you select the 'edit file' option in Gdir this parameter will cause it to start the UNIX/Linux file editor to edit the file presently being pointed at with the bar cursor. After the editor has terminated, you would have to press ENTER to continue. It is therefore better to configure an editor as a class 4 command, for example

DIREDIT \*\*\*\*#B/gedit #F

This is the default value for DIREDIT, so if nothing is configured this command will be used.

# *List of available directives*

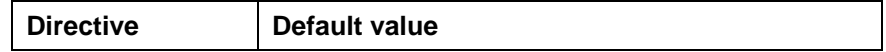

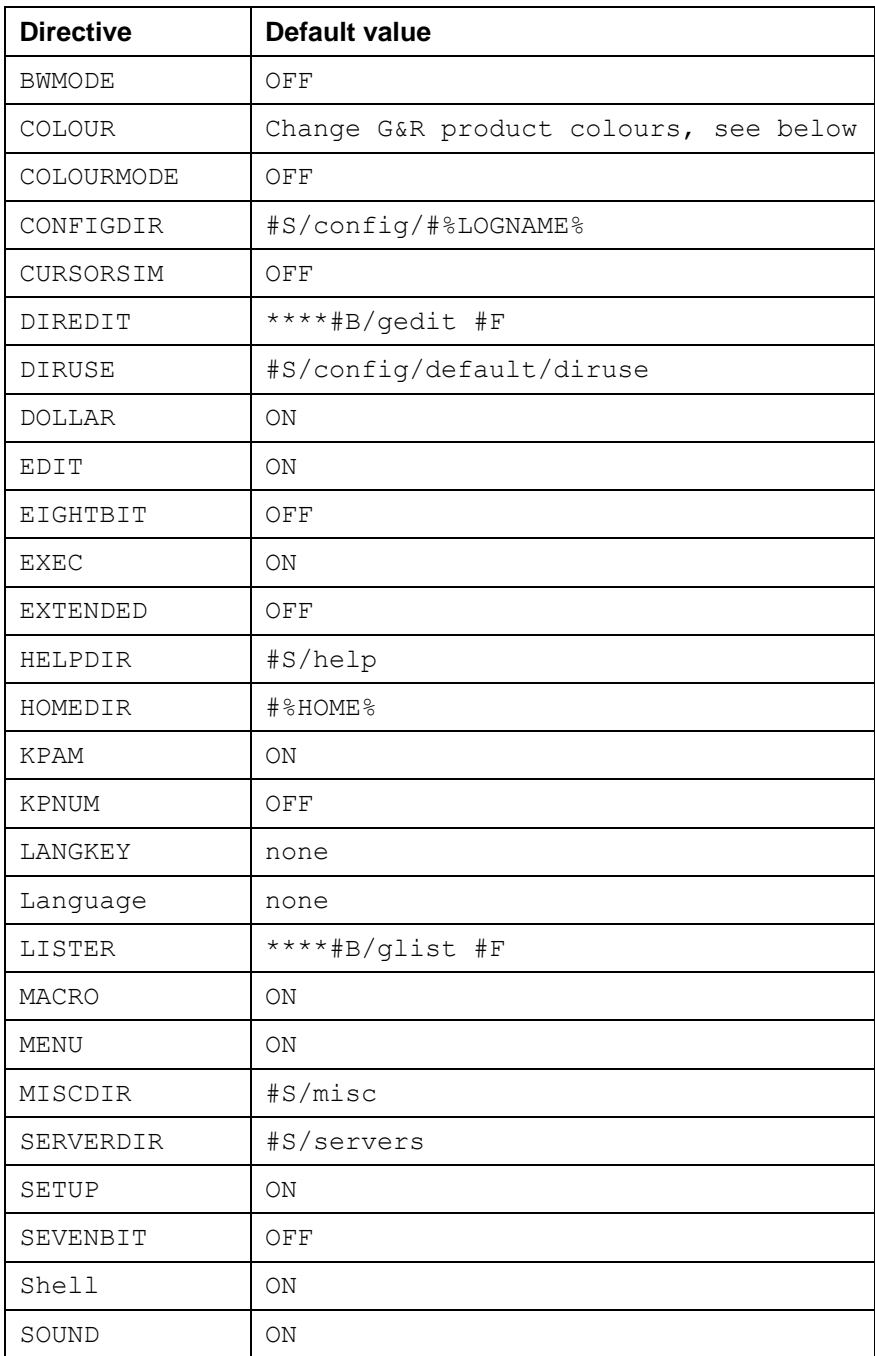

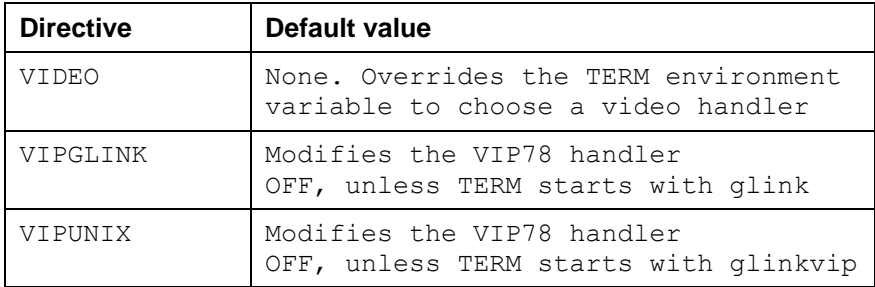

## *Description of the available directives*

### *BWMODE – force colour off*

If you use the VIP78 video handler in Glink mode and don't want Glink to display colours then set this option.

BWmode ON (default OFF)

#### *COLOUR – change default colour settings*

You may change the default foreground colours used by G&R applications. If you start *Gdir* you will see that the screen is divided into colour sections, starting at the top with the product header section which is normally white and inverse video. Then follows the menu section that is turquoise. Fourteen sections are defined all together. You may change one or several of these colour sections.

The format of the COLOUR directive is:

COLOUR sectionnumber colourcode

The section numbers range from 0 to 13. The product header is assigned to the number 0, the menu is assigned to 1 and so on.

The desired colour is specified with a colour code. The available colour codes are:

```
 R(ed), B(lue), G(reen), T(urquoise), V(iolet), 
Y(ellow), W(hite), (blac)K, I(nverse), H(idden),
 F(lashing), U(nderline), L(ow intensity)
```
A colour may also be combined with Inverse and Low intensity code. For example, the directive

COLOUR 1 WL

will set the menu to white, low intensity.

Below are listed the section numbers together with the default setting and a short description of the sections.

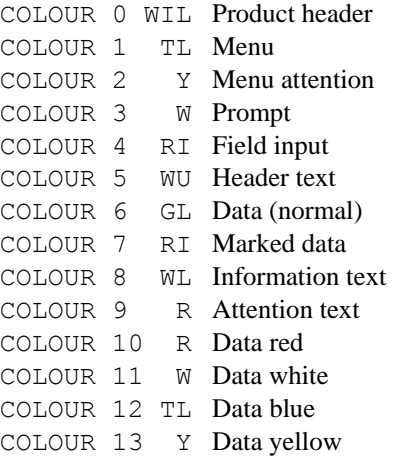

#### *COLOURMODE – force colour on*

The VIP78 video handler in VIP7800 terminal mode and the VT200 video handler both default to black and white display only. This directive tells these video handlers to display in colour instead.

Colourmode ON (default OFF)

### *CONFIGDIR directory – directory for user configurations*

This directive specifies the directory where all user configuration files are stored, for example the user's PROFILES file.

Note that two special configuration files, the Default and System PROFILES files, are stored in a fixed location under the #S/config directory. All user PROFILES files and other configuration files, however, are stored in the CONFIGDIR directory.

#### *CURSORSIM - software simulate cursor*

The TWS video handler normally lets the screen itself manage the cursor display. This directive make the video handler simulate it instead with inverse and underline attributes. Some people find this mode more visually pleasing.

CURSORSIM ON

#### *DIREDIT directive – configure editor for Gdir*

With this directive you may configure the text editor to be used when you select the 'edit file' function in Gdir. If DIREDIT is not configured, the G&R editor, Gedit, will be started.

#F will include the current file name.

DIREDIT \*vi #F

will start the  $\nu$  i editor with the file you are pointing at as argument.

### *DIRUSE pathname – user command file for Gdir*

This directive specifies the name of the file containing the user commands for the directory utility, Gdir. The default value is a file named diruse located in your own configuration directory

/.../config/username/diruse

If this file does not exist, the diruse file in the default configuration directory

/.../config/default/diruse

is used. This default file is meant as an example only and should be modified.

You may share a DIRUSE file with other users or have one or more for your own usage. The following directive specifies that you have a DIRUSE file in your home directory named mydiruse.

DIRUSE #H/mydiruse

You can use  $#A$ ,  $#M$  and  $#U$  in the specification of the DIRUSE file.

#### *DOLLAR – permission to enter directory manager*

This directive controls whether you are allowed to use the keys  $LF \$$  to start the Gdir Directory Manager from the program you're executing, or not. It is a security consideration to allow this or not.

To disable this feature, use the directive

Dollar OFF

See also the EXEC and SHELL directives.

#### *EDIT - permission to run editor on screen image*

This directive controls whether the emulators allow you to start an editor on the current screen image. You can disable that feature by setting this directive OFF.

### *EIGHTBIT - screen supports 8-bit characters*

Specifies that you want the extended character set (8-bit national characters) and the terminal is using a full 8-bit communications line. This is only supported for terminals with an 8-bit mode e.g. BDS, VT200 and the Glink emulator. UNIX/Linux systems must have parity and strip inhibited. Please note that older versions of Telnet often have the strip option set, and remove the top bit.

#### *EXEC – permission to execute commands*

This directive controls whether you are allowed to execute UNIX/Linux commands from the program you're running. It is a security consideration to allow this or not.

To disable this feature, use the directive

Exec OFF

See also the DOLLAR and SHELL directives...

#### *EXTENDED - 8-bit characters over 7-bit path*

Specifies that you want the extended character set (8-bit national characters) but the terminal is running in 7-bit mode on the communications line. This is supported only for the Questar (using SS2) and Glink (pseudo SS2). VT200, BDS and other terminals need an 8-bit line to use 8-bit characters

### *HELPDIR directory – help base directory*

The default base help directory is named HELP and is located in the System Directory. The base help directory may be placed elsewhere with this directive. If you enter a command in any G&R product, you may refer to the help directory with the #I convention.

You can use  $#A$ ,  $#M$  and  $#U$  in the specification of the help base directory.

### *HOMEDIR directory – users home directory*

The default home directory for a user is his UNIX/Linux home directory. You may set a permanent home directory with this directive. If you enter a command in any G&R product, you may refer to the home directory with the #H convention. For example, to copy the file you are pointing at in Gdir to the home directory using the same name you could enter the following command:

cp #F #H

If the name of the current file is testfile and your home directory is /home/peter, the above command would be expanded to

```
 cp testfile /home/peter
```
You can use  $#A$ ,  $#M$  and  $#U$  in the specification of the home directory.

### *KPAM - keypad application mode*

Specifies that the VT200 video handler should default to do interpretation of function keys. CTRL/N may still be typed to change this while using the product. If KPAM mode is switched off the application mode sequences must then be interpreted by the Host Links product being used.

#### *KPNUM - keypad numeric mode*

Specifies that the VT100 and VT200 video handlers should default to interpret the number pad as sending numbers instead of function keys. Ctrl/N may still be typed to change this while using the product.

### *LANGKEY xx - configure 7-bit screen language*

Turns on character transliteration for a specific country. It is normally used by 7 bit terminals to convert 7-bit national characters from the keyboard to 8-bit internally, and convert back to 7-bit for display. An extended or 8-bit terminal may use the option to view 7-bit national characters as 8-bit, but retain the 7-bit values internally.

The following keys are supported:

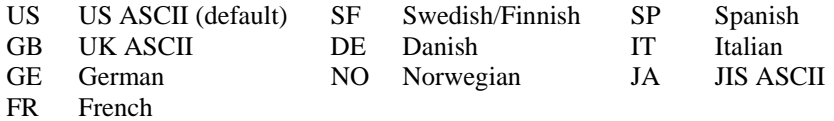

Note that the value of the language key may also be toggled dynamically at any time using the CTRL/F key. The Default is US ASCII (no transliteration).

### *LANGUAGE ccc – configure dialogue language*

Many G&R programs can operate with different languages, provided the correct language files are installed. Two files are needed for each language, the progtext[.ccc] and the messages[.ccc] files, located in the misc directory subordinate to the System directory. The ccc file name extension indicates the language to use, and corresponds to the argument to the LANGUAGE ccc directive. The language key can be up to 3 characters long. Default is to have no specific language key.

For example, the directive to select French program texts is

LANGUAGE FR

### *LISTER directive – configure file list program*

Many of the products use Glist as the default to display files. If you prefer another list utility you may configure it with the LISTER command. The default command is

```
 LISTER ****#B/glist #F
```
 $\#B$  expands to nothing and  $\#F$  refers to the current file. The \*\*\*\* is the standard G&R convention, telling the product that called the list command to update the whole screen as soon as the list command terminates without waiting for the user to enter a CR to continue. If you want to configure the UNIX/Linux pg command as the file list program, you should use the following configuration.

LISTER pg #F

The pg command terminates as soon as the complete file is displayed. With this update class the screen is not updated by Gdir until you type ENTER to allow you to read the last part of the file.

#### *MACRO - permission to define keyboard macros*

This directive controls whether the emulators allow you to define keyboard macros. You can disable that feature by setting this directive OFF.

#### *MENU – display program menus*

Most of the G&R applications have a menu in the upper part of the screen. By default this menu is always displayed. If you know the G&R products well, you may choose not to display these menus to give more room for the variable data.

You may at any time turn the menu on and off while running a G&R product with the LF & command, independent of the default you have configured in the PROFILES file.

### *MISCDIR directory – miscellaneous file directory*

This directive specifies the directory where miscellaneous files are stored. These files are all necessary, and include character set transliteration tables nnnn.chs, program text files progtext[.ccc] and status code explanations messages[.ccc].

### *SERVERDIR directory – directory for servers*

This directive specifies the top directory where configuration files for the various gateways and servers are stored. Please check the appropriate documentation for the different servers for details.

#### *SETUP - permission to run setup commands*

This directive controls whether the emulators allow you to change configuration parameters. You can disable that feature by setting this directive OFF.

### *SEVENBIT - screen does not support 8-bit characters*

Resets the effect of EXTENDED and EIGHTBIT, for use when you want to specify, say, EXTENDED in the default section and override it for particular terminals. This is the default setting for the character set.

### *SHELL – permit escape to shell*

This directive controls whether you are allowed to use the keys  $LF$ ! to start a UNIX/Linux shell from the program you're executing, or not. It is a security consideration to allow this or not.

To disable this feature, use the directive

Shell OFF

See also the EXEC and DOLLAR directives.

#### *SOUND – control alarm*

Most G&R applications sound the alarm to indicate error situations, e.g. if you press a key with no significance, or when the mainframe system ask an emulator to beep. You can disable the alarm bell by setting this directive OFF.

#### *VIDEO handler - select video handler*

This directive may be used to select a video handler in the cases where the TERM variable is not set at all, or when, because of other UNIX/Linux applications, it has to be set to some specific value that Host Links doesn't recognize. The choices are currently:

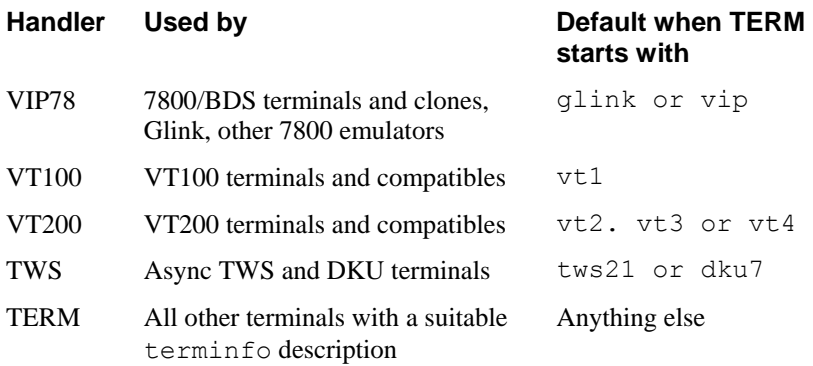

The TERM environment variable might have to be set to  $vt220$  because other UNIX/Linux applications test on the type, or have their own VT220 Terminfo file. A Glink user can still force use of the VIP7800 handler within the Host Links products:

VIDEO VIP78

Host Links will switch Glink to VIP7800 on entry, and back to VTnnn mode on exit.

The TERM environment variable might have to be set to myterm because the user has a special Terminfo for some UNIX/Linux application. By default Host Links will use the TERM handler, and use the myterm Terminfo to control the terminal. You can force the VT200 handler within Host Links:

VIDEO VT200

### *VIPGLINK - VIP78 handler in Glink mode*

If you have to force the VIP78 handler using the VIDEO directive, you can enable the Glink extensions with this directive, it tells the VIP78 video handler that you're running Glink. If the TERM environment variable starts with  $glink$ then this is on by default.

### *VIPUNIX - VIP78 handler can assume UNIX mode*

This directive tells the VIP78 video handler that the terminal is already in UNIX mode. For real 7800 and BDS terminals this means it is in so-called 'Character Attribute Mode'. For Glink it means the emulator is already running in VIP7800 emulation mode so switching from VT emulation mode need not be done. If the TERM environment variable starts with glinkvip then this is on by default.

# *Video handlers*

# *General information*

The Host Links video handlers are a series of compatible interfaces that allow G&R software products to communicate with any of the asynchronous terminals in general use. Handlers are available for Glink/VIP7800, DKU7102, TWS21xx, VT100 and VT200. There is also a handler that uses Terminfo to handle generic UNIX/Linux terminals. The correct handler is by default chosen based on the value of the TERM environment variable, but may also be explicitly chosen with the 'video' profiles directive, e.g. 'video vt200'.

A video handler runs as its own process separate from the application process. Any Host Links product using a video handler will when started attempt to contact the appropriate video handler for the user terminal. If the video handler is not yet running it is started. The two processes then communicate through shared memory and pipes.

The set of screen update operations available to a product is in this way standardized, and any product that will run with one video handler will run with all of the others, giving considerable savings in development and testing, as well as a stable terminal handling environment

The keyboard read and screen update functions are quite asynchronous, with priority given in the products to processing keyboard input before doing screen update. This means that menus may be avoided by typing choices in advance of the menu display and that 'paging' in data or text can be short-circuited by paging again at any point during display of a page. The screen update will terminate immediately, and the new paging command will be executed.

Note that Pthru does not use a video handler. When it starts it takes control of the screen directly, handling the byte stream from the terminal itself.

# *The VIP78 video handler*

This handler should be used for Glink as well as for Bull VIP78xx and BDS terminals or clones and emulations. The choice of VIP78 handler and behavior is best made using the TERM environment variable. A TERM variable starting with 'vip' selects the handler for standard terminals, and one starting with 'glink' selects the handler with the Glink specific features. A TERM variable of 'glinkvip' leaves Glink in VIP78 mode when exiting to other UNIX/Linux applications, and is recommended. A  $q\text{link}$  terminfo file is supplied to improve Glink/VIP78 mode performance in such cases. Any other TERM starting with glink assumes that Glink is started in VTnnn mode, but will switch Glink to VIP78 mode while in Host Links products, and then back to VTnnn on exit. A glinkvt Terminfo file is supplied to improve Glink VTnnn performance in such cases.

### *VIP78 handler using terminals*

The profiles directive 'vipunix' makes the handler assume the terminal is in UNIX mode, sometimes referred to as Character Attribute Mode, because attributes then follow characters rather than being set for fields. Omitting the directive makes the handler assume the terminal is in field attribute mode, which is supported by the video handler, but is not generally well supported by other UNIX/Linux applications. The profiles directive 'colormode' enables color support, which is by default off for VIP7800 terminals.

### *VIP78 handler using Glink*

The profiles directive 'vipglink' selects the Glink specific features of the module. The 'vipunix' directive causes Glink to be left in VIP78 mode when exiting to other UNIX/Linux applications, which is now recommended. Omitting the 'vipunix' directive causes the video handler to switch Glink into VTnnn mode when exiting to other UNIX/Linux applications. The profiles directive 'bwmode' disables color support, which is by default on for Glink.

The recommended way to log in to UNIX/Linux from a PC with Glink is now to run permanently in VIP78 emulation mode, by setting the TERM environment variable to glinkvip (usually by setting glinkvip as the Telnet terminal type response). The improved Terminfo file, glinkvip, for Glink in VIP78 mode (see below) ensures that commodity UNIX/Linux applications also function better.

# *The TWS video handler*

This handler should be used for the standard UNIX/Linux terminal in the Bull SA area, the TWS21xx, which emulates the previous Questar DKU7102 terminal used with the GCOS6 range. A TERM variable starting with 'tws21' or 'dku7' selects this handler.

The TWS video handler normally lets the screen itself manage the cursor display. The profiles directive 'cursorsim' makes the video handler simulate it instead with inverse and underline attributes. Some people find this mode more visually pleasing.

# *The VT100 video handler*

This handler should be used with Digital VT100 terminals and clones and emulations of it. A TERM variable starting with  $\forall$ t $1$ ' selects this handler.

The real VT100 family has only PF1 to PF4 function keys. Since most mainframe applications expect keys F1 to F12 with shift, as well as some other VIP and DKU specific keys, these must be defined in some way on the terminal. The VT100 handler by default uses this mapping:

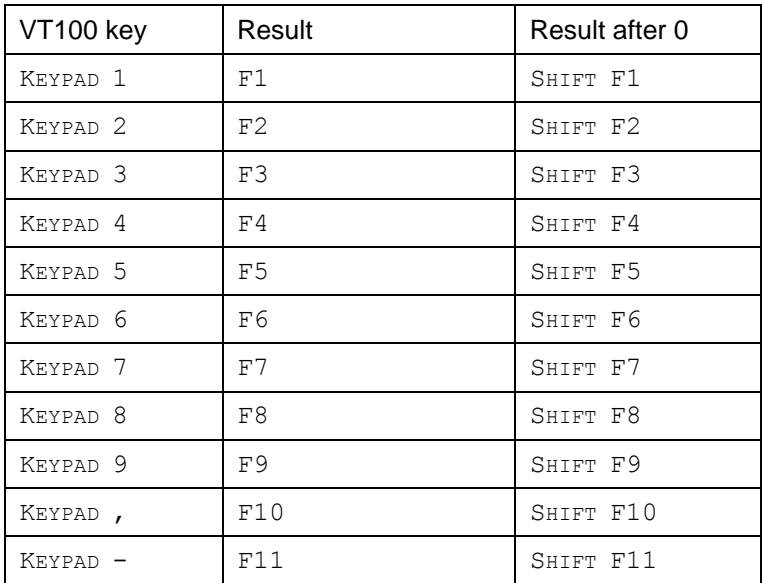

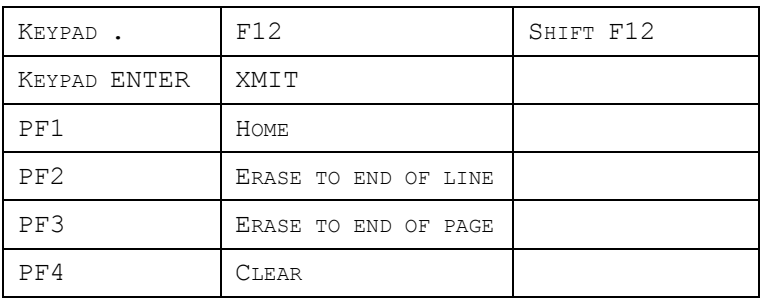

'Result after 0' means that this is what happens if the keypad 0 key is pressed first, then the key in the left column.

The interpretation of the numeric keypad can be toggled from the above to numeric using the CTRL/N key. In numeric mode the keypad may be used for keying numbers. The initial state of this interpretation can be set to numeric by using the KPNUM profile directive.

# *The VT200 video handler*

This handler should be used on Digital VT200, VT300 and VT400 terminals and clones and emulations of it. A TERM variable starting with ' $vt2$ ', ' $vt3$ ' or 'vt4' selects this handler.

The real VT200 family has 20 function keys but F1 to F5 are allocated to internal functions, and there are no shifted F-keys. Since most mainframe applications expect keys F1 to F12 with shift, as well as some other VIP and DKU specific keys, these must be defined in some way on the terminal. The VT200 handler by default uses this mapping:

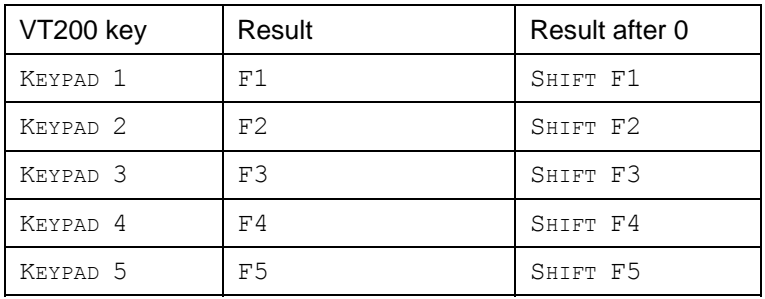

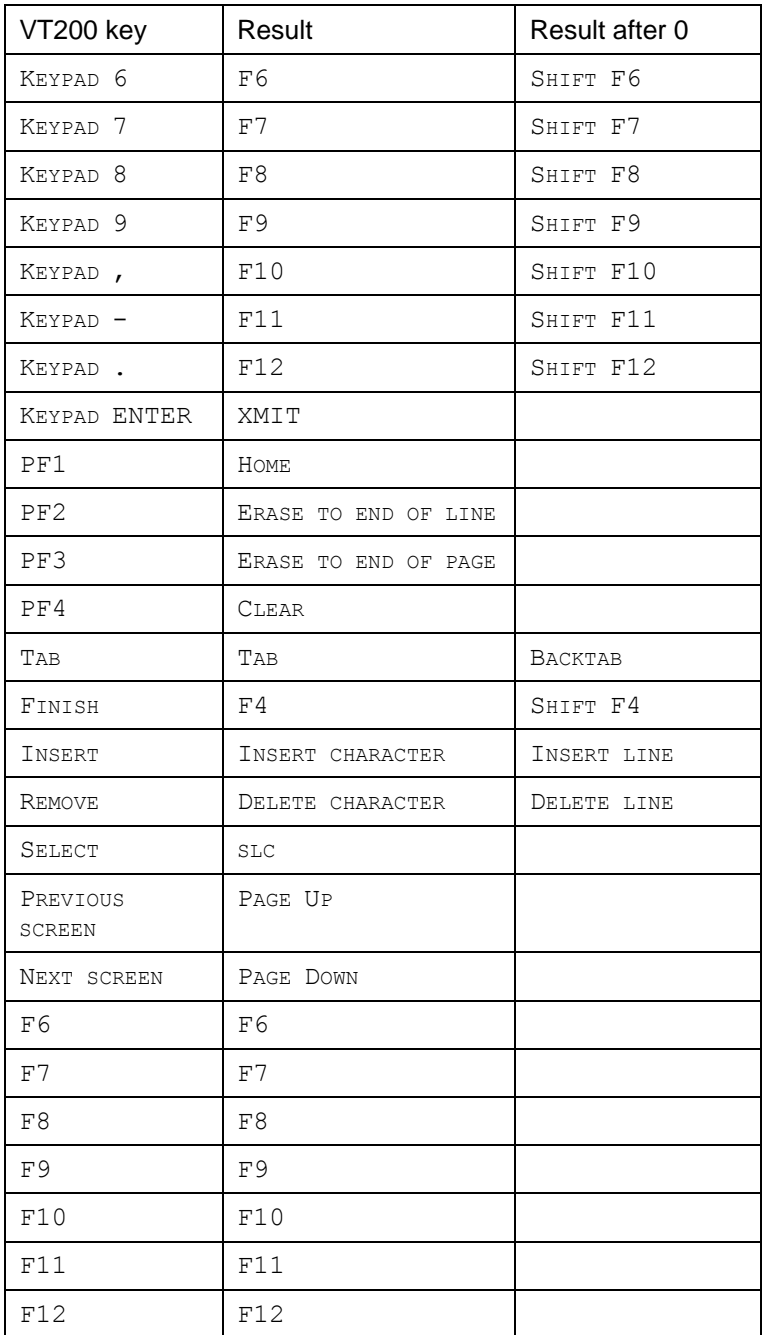

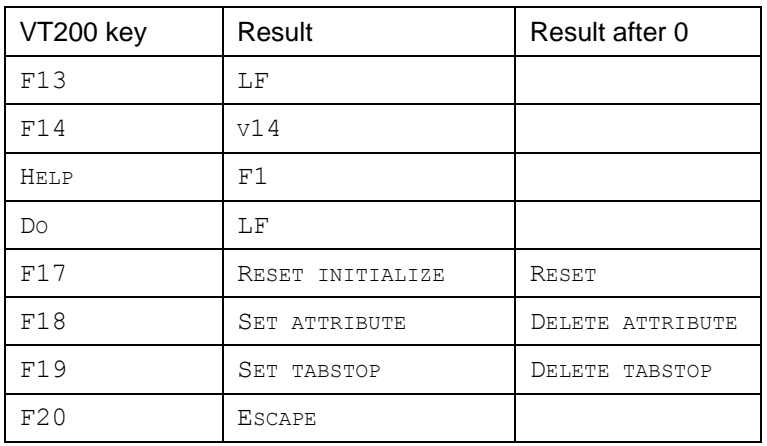

By 'result after  $0$ ' is meant that this is what happens if the keypad  $0$  key is pressed first, then the key in the left column.

The keyboard interpretation can be changed using profile directives NOKPAM and KPNUM. The NOKPAM directive turns off all interpretation. The KPNUM directive interprets the numeric keypad as numeric so that it can be used for keying numbers. There are thus four possible states for the keyboard:

NOKPAM set and KPNUM not set. This gives little initial functionality, it does no VT200 keyboard mapping at all. The function keys deliver native VT200 sequences, the numeric keyboard sends the sequences associated with application mode, and these too are delivered as native VT200 sequences. The mode relies on a keyboard definition in the Host Links product to assign the native VT200 key sequences to functions in the product. The functions assigned will vary by product and are set for each product. See the *Qsim, V78sim or G3270 manuals* for examples of keyboard definitions. By default they all recognize the Host Links command key which is placed on F16 (DO).

NOKPAM is set and KPNUM is set. This is just as the above, except that the numeric keypad is interpreted as numeric and can be used to key numbers.

NOKPAM is not set, and KPNUM is not set. This is the default as shown in the table above. This gives maximum mapping of the keyboard into keys needed by Host Links products.

NOKPAM is not set and KPNUM is set. This gives the mapping in the table above, except that the numeric keypad is used to enter numbers.

The CTRL/N key can be used to toggle between the modes described above. For each press of CTRL/N the keyboard interpretation steps to the next mode. The mode is indicated with a status message.

The profiles option COLOURMODE allows the video handler to send ANSI colour sequences which are interpreted by VT340, and also many VT220 clones.

# *The term video handler*

This handler must be used on any terminal not supported by any of the specialized handlers described in the previous paragraphs. A TERM variable with any value other than those mentioned previously will select this handler.

This handler relies on the Terminfo description of the specific terminal. We will not try to teach you how to write Terminfo descriptions from scratch here. Below you will however find a summary of what Terminfo entry labels are used for keyboard input by the term video handler, as well as what is required to be set or not set. All the other Terminfo labels for cursor motion, screen output, attributes, graphics etc. are handled in the obvious way by the video handler. In many cases the Terminfo entries delivered with the system will work reasonably well. Some amount of tweaking is normally necessary in order to get perfect results for the keyboard handling.

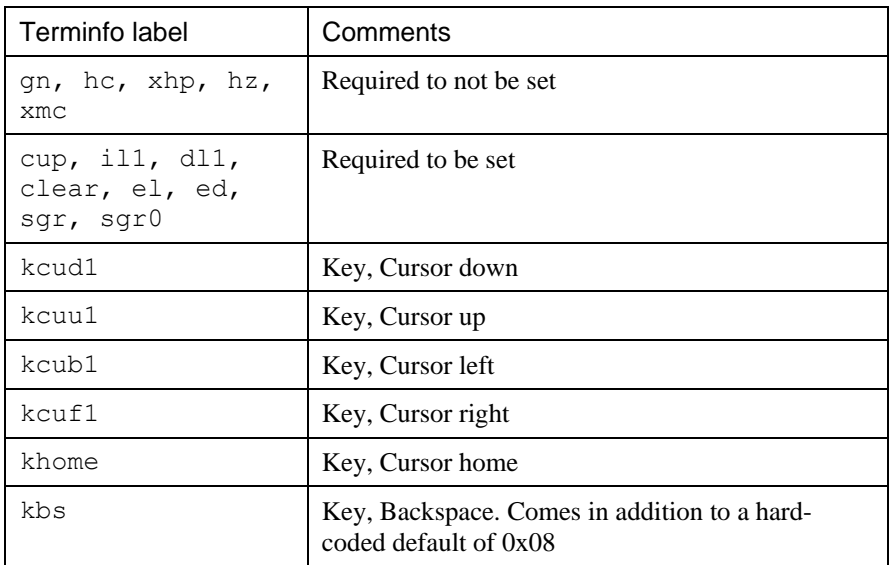

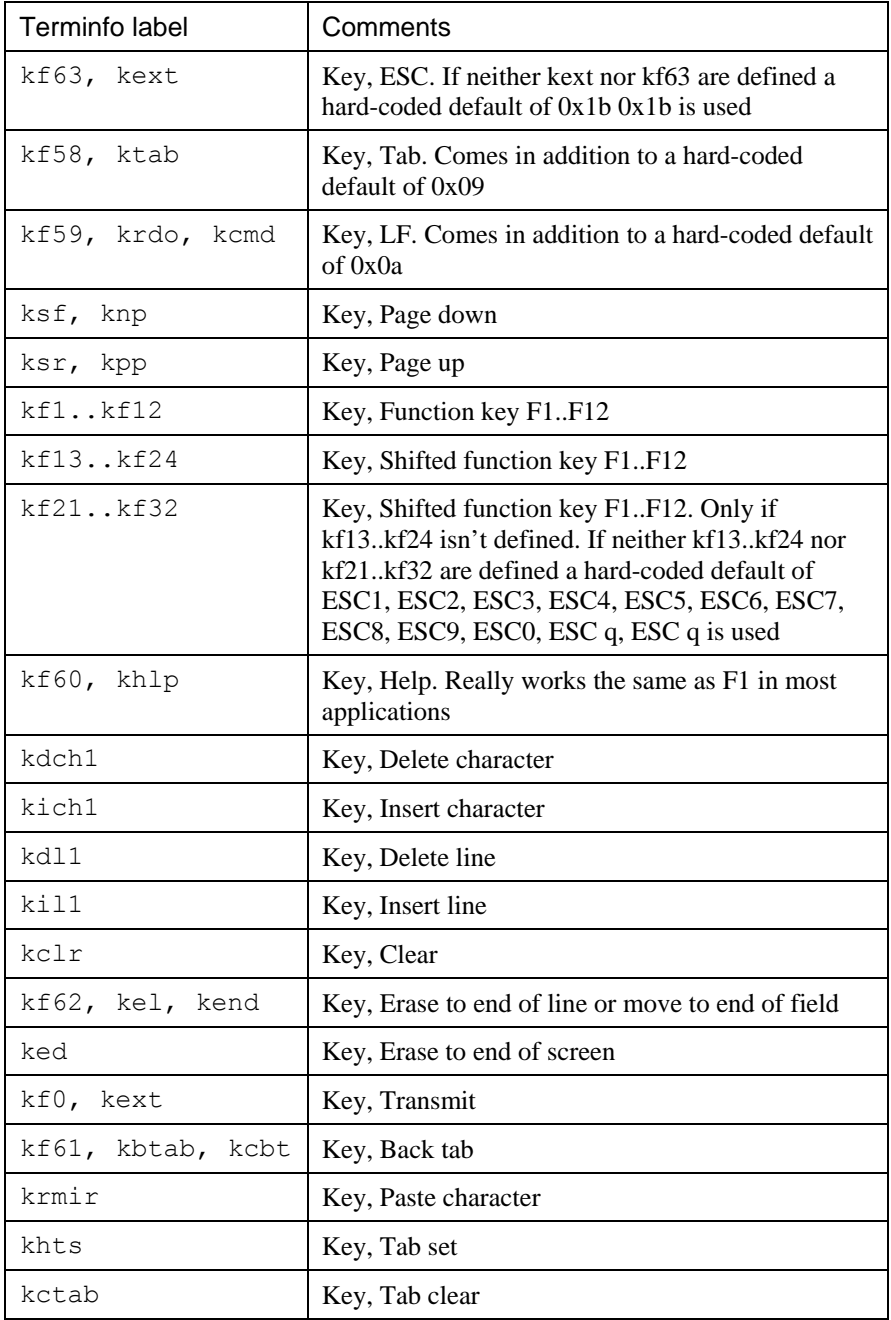

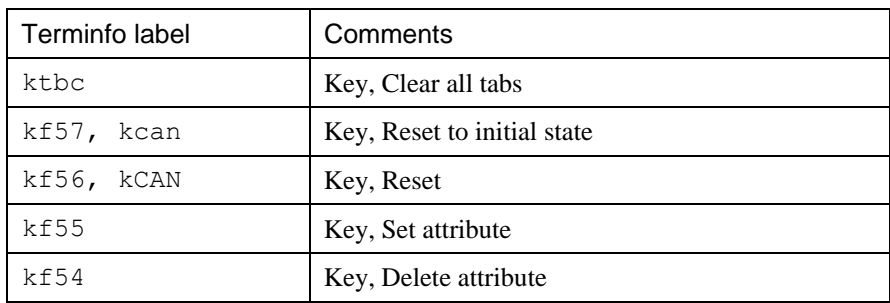

After you have edited your Terminfo entry you must run it through tic, the Terminfo compiler. The exceptions are systems running Hewlett-Packard HP-UX 10.x, here the command is called tic colr.

# *Terminfo files delivered*

Terminfo definitions for Glink in VIP78 and VT modes (glinkvip, glinkvt), the X11 Window System's xterm program (xtermgar), the CDE (Common Desktop Environment) program dtterm (dttermgar) and FTP Software Inc.'s PC-TCP Telnet program (pctcpgar) are included. The Glink Terminfo definitions are not needed by Host Links when running in VIP78 mode as recommended. They are included for the benefit of those using Glink to run other UNIX/Linux applications. The xtermgar, dttermgar and pctcpgar definitions are needed in order to enable all features of Host Links when run from these respective terminal emulators.

If any of the above applies to you then you need to compile the right Terminfo file for your operating system. The Terminfo files are all placed in the directory /usr/gar/install/terminal. Go there, then su to the super user identity, then run the command:

tic xxx.ti

Where  $xxx$  is  $aix3$  on the rs6ai platform,  $aix4$  on rs6a4, mono on spasu, old on hppux and hppu1, rcolor on 386v3, 386v4 and mipv4 and color on all the others. Additionally on the hppu1 platform run the command:

tic colr color.ti

### *Extra setup for the X11 xterm program*

For Sun Solaris 2 x: cat xtermgar.res >> /usr/openwin/lib/app-defaults/XTerm

For most other systems:

cat xtermgar.res >> /usr/lib/X11/app-defaults/XTerm

Be careful to get this command right, it appends the xtermgar.res file to the end of the existing app-defaults/ $X$ Term file. Note the use of two  $>$ characters and that XTerm at the end is spelled with a capital X and T.

Some of the keyboard mappings cannot be guessed, here's an overview of the ones that aren't intuitive:

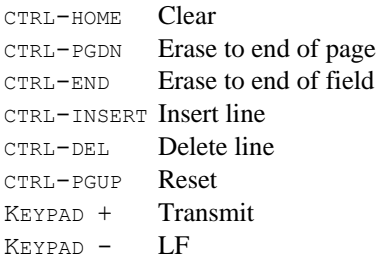

Finally you need to know how to actually start the xterm window with our extra keyboard mappings enabled. After you have done the above, the only trick needed is to include one extra option on the xterm command line:

-name xtermgar

### *Extra setup for the CDE dtterm program*

First append the supplied X resource file to the standard Dtterm resources:

cat dttermgar.res >> /usr/dt/app-defaults/C/Dtterm

Be careful to get this command right, it appends the dttermgar.res file to the end of the existing app-defaults/ $C/Dt$ term file. Note the use of two greater than  $(>)$  characters and that the directory  $\mathbb C$  and file Dtterm at the end are spelled with an upper case D.

Some of the keyboard mappings cannot be guessed, here's an overview of the ones that aren't intuitive:

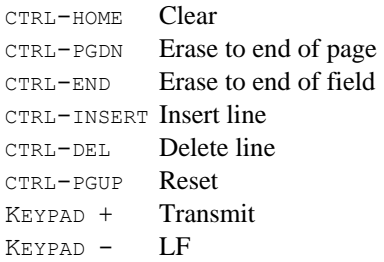

Finally you need to know how to actually start the dtterm window with our extra keyboard mappings enabled. After you have done the above, the only trick needed is to include one extra option on the dtterm command line:

-name dttermgar

### *Extra setup for the FTP Software TN.EXE program*

Copy the pctcpgar.map file into the directory where the PC has its PC/TCP configuration files, typically the same directory that contains PCTCP.INI.

Edit the PCTCP. INI file. In the section labeled  $[\text{pttp vtt}]$ , add these two lines:

```
vt220-keymap = c:\potep\petcpqar.mapvt220-terminal-id = pctcpgar
```
 $(c: \setminus \text{pctcp} \text{ or wherever you placed it})$ 

That's all. Now just run the TN.EXE program as usual, no extra options should be needed.

# *Interactive commands*

The video handlers accept certain commands while in execution. The commands are given as ASCII control characters by holding down the CONTROL key on the terminal and typing a character between '@' and '\_' in the US ASCII character set.

The commands are as follows:

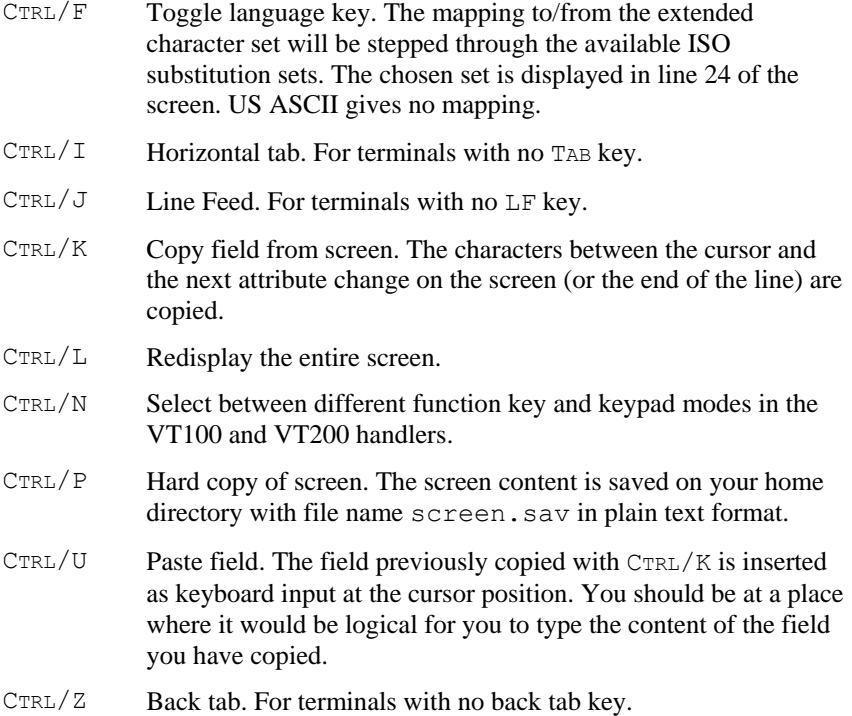

Other CTRL sequences may be allowed through for interpretation by the product using the video handler, and in this case will be accepted or not at the application level.

# *Character sets*

# *Limitations of the 7-bit set*

Data processing terminals have often only the 7-bit ASCII character set, standardized by ISO 646. This gives 128 combinations of possible characters, but the first 32 and the last are reserved as ASCII control characters. Because we need 1 character as a 'space' there are 94 possible displayable characters. In this set there are 12 characters reserved for national interpretation, marked in the following table by bold numbering.

# *National substitutions*

Please note that your view of these tables will be decided by the ability of your printer or screen to represent the full character set.

ISO have standardized substitution sets for several languages, and these are given in the table above. Of course all of them are used for different purposes in all languages.

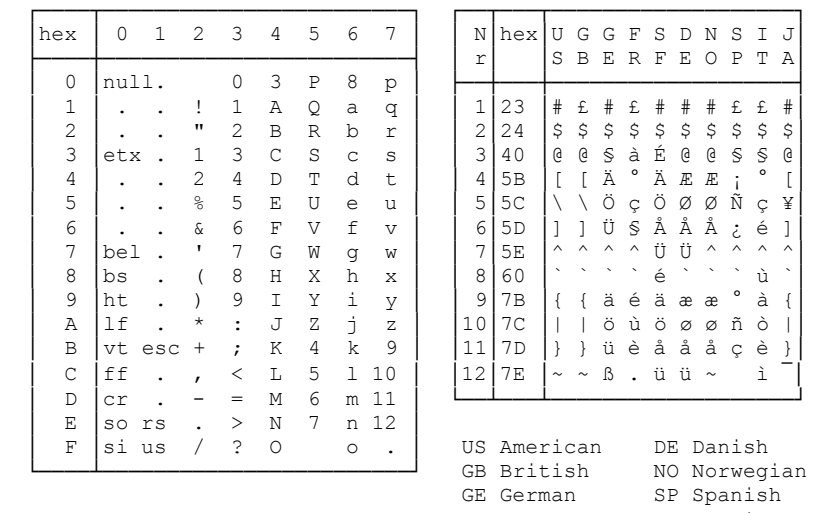

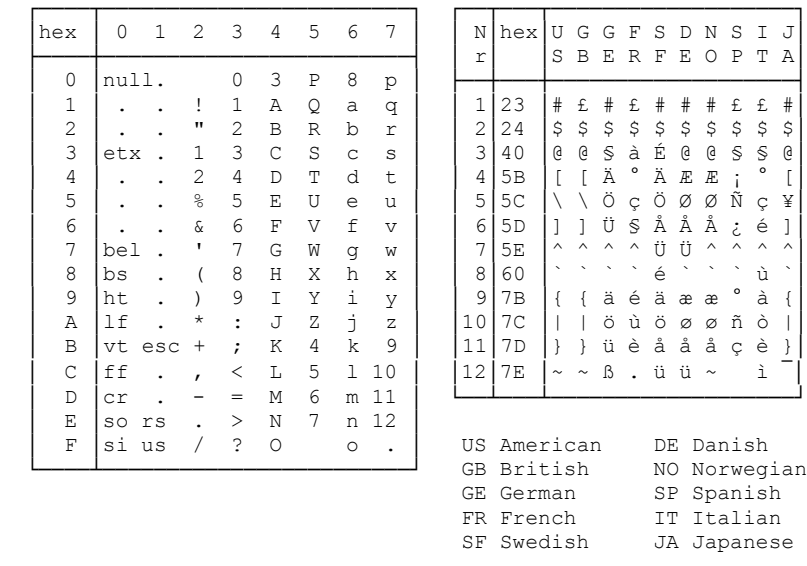

Thus the character hex 5B is an American [, French °, German Ä, and Norwegian Æ. This means that when using this character set, any exchange between countries of text containing national characters is virtually impossible. However it is possible to work in this character set within the boundaries of one country, and terminals are sold within the European countries with 'national' keyboards with the national characters allocated as explained above, and with interpretation of these characters to display the national characters on the screen.

Host Links supports this mode of operation with the limitations as described, and users may continue to use the data processing character set if they wish. However for users wishing to use national characters, while retaining the international interpretation of the 7-bit set, or for users who wish to produce multilingual text, the product range offers the possibility of working with an extended character set.

# *The 8-bit standard*

Internally the Host Links platforms use 8 bits per character, giving 256 possible combinations. The assignment of characters to the combinations is done using the direct coding representation in accordance with the ISO standard 8859/Part 1, known within Bull as the D.011 PLW (Plurilingual West) standard. This means that the characters needed for general office work may be coded as one byte for all of the following languages:

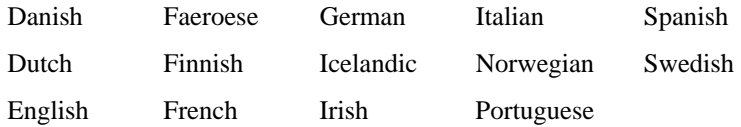

Additionally, because Host Links supports the use of the line graphic characters in text, the 11-line graphic characters have been allocated a place in the character set. If this extended character set is used then text can be freely exchanged between the countries mentioned with no confusion as to interpretation of national characters.

Users with word processing keyboards, or with data processing keyboards with possibilities for extension are able to key most of the national characters directly from the keyboard. Technically this is possible if the terminal has an 8-bit connection and supports the international set. For 7-bit connections some terminals e.g. the DKUs (Questar) in word processing mode and *Glink* can still use the 8-bit set, because the terminal sends two or three 7-bit characters corresponding to one national character (e.g. e with a grave accent) and this is interpreted by the video handler and delivered as one 8-bit character.

For terminals not having this possibility the administrator may configure a language key in the user profile to transliterate national 7-bit characters to 8-bit (see the LANGKEY profile directive).

# *Host Links character set*

Note that the printer on which the documentation is printed will affect your view of the following table. Because this table is to be formatted and printed the ASCII control characters have been removed, and a period substituted. Generally ASCII control characters should never be used in files to be formatted and printed.

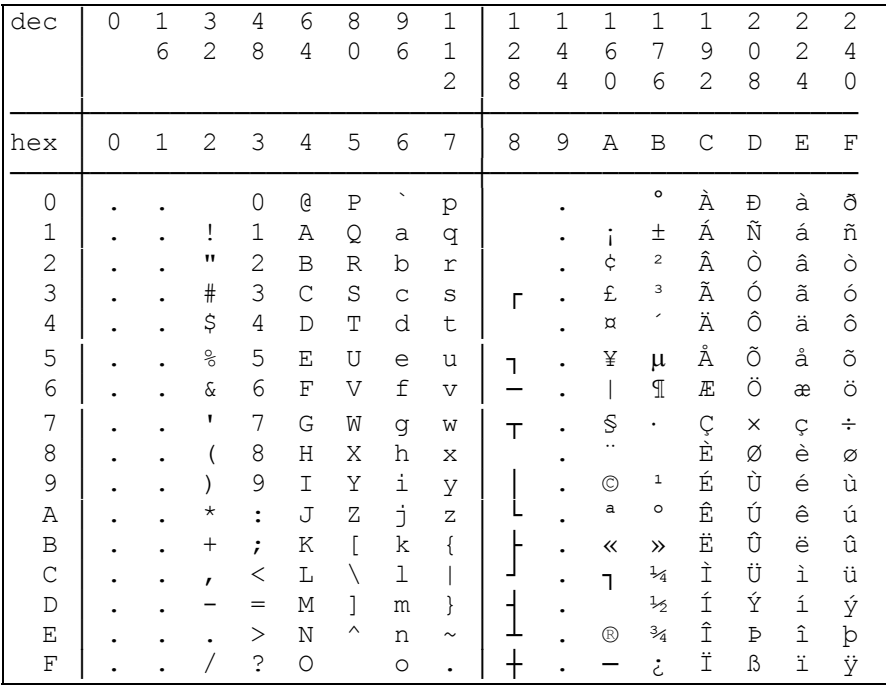

# *Using the 8-bit set*

# *8-bit terminals (EIGHTBIT)*

Many terminal types have an 8-bit connection to the Host Links platform and need no mapping mechanism. They send 8-bit characters as single characters on the 8-bit connection. The video handlers support the 8-bit interface with the EIGHTBIT profile. If your terminal or terminal emulator supports the ISO 8-bit character set then you should configure for eight bit.

# *7-bit terminals with mapping (EXTENDED)*

Some terminal types (see below) have a mapping mechanism for transmitting 8-bit characters over 7-bit lines. The profile directive EXTENDED informs the video handler if the extended character set is wanted. If it is, then video handler interprets each 8-bit character from the product and sends the correct series of 7-bit characters to the screen, where they are again interpreted as a single character, and displayed. Keyboard input of 8-bit characters is mapped into a series of 7-bit characters by the terminal, and the handler interprets them as one 8-bit character. This is only supported for terminals with a mapping mechanism.

#### *Glink*

When running the Glink terminal emulator on a 7-bit line the  $qv$  vip78 video handler uses a simplified SS2 mechanism to reach the full character set if EXTENDED is configured. Glink transliterates this into the PC character set to give a correct display on the PC monitor, including the line-graphic characters. Keyboard input is mapped in a similar way to the intended 8-bit character by the *Glink* terminal simulator, and then sent as a simple SS2 sequence to the gv\_vip78 video handler. The video handler interprets the SS2 sequence as a single 8-bit character.

### *The DKU7102 (TWS21xx)*

The Questar DKU7102 is a 7-bit terminal, but if the setup menu of the terminal is configured for a Word Processing keyboard (SW 13) then it uses the SS2 mapping mechanism and the video handler (qv\_tws) may be configured to use the extended character set (EXTENDED). In this case the video handler will itself turn on the extended character set in the setup menu by command (SW 14) whenever it connects to the terminal, and interpret all SS2 (single shift 2) sequences from the terminal as being single 8-bit characters. Similarly each 8-bit character is mapped to an SS2 sequence for display on the screen. See the Questar reference manual for details. The DKU7102 in extended mode can actually display the ASCII control characters 'SOH', 'STX' etc. which is very helpful.

# *7-bit terminals (LANGKEY)*

### *Display of 8-bit characters*

Many old-style terminals are 7-bit only, and have a national keyboard and screen that interprets and displays the 7-bit ISO substitution characters as national characters. For terminals without extended character sets the following rules are used when displaying 8-bit characters:

- National characters with a 7-bit equivalent in the data processing set are displayed as the 7-bit equivalent. This means that a user with an extended keyboard may send a message to a German user with a 7-bit national terminal. The 'real' national characters (e.g.  $\ddot{U}$  - hex DC) would be transliterated by the video handler to the 7-bit national characters (i.e. ] - hex 5D), but displayed 'correctly'. Of course the same message displayed on a Norwegian 7-bit national terminal would be 'incorrect' because exactly the same 7-bit characters are used to display Norwegian national characters  $(i.e. A - hex 5D)$ .
- National characters with accents, but with no national equivalent are displayed without the accent.
- Extended characters that do not exist in the 7-bit set (for example, the  $\frac{1}{4}$ (hex BC)) are displayed as a period ".".

#### *Entering 8-bit characters*

These terminals have no way of generating 8-bit characters. The national characters on the keyboard generate the 7-bit national equivalents. However if you want to work internally in Host Links with 8-bit national characters you may use the LANGKEY profiles directive to transliterate keyboard input according to one of the national substitution sets. For example, a German user with LANGKEY GE in his profile, could type the German national characters as follows:

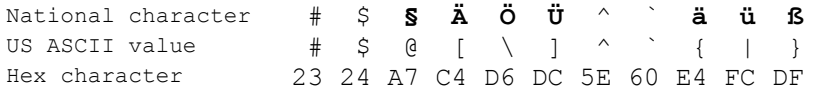

The handler transliterates the bold characters to the correct 8-bit character, even though the terminal keyboard generated the US ASCII characters.

In order to input a real 7-bit character e.g. the left square bracket '[', the user would have to dynamically toggle the language key to US ASCII using the  $CTRL/F$  command to the G&R video handler.

# *8-bit terminals viewing 7-bit characters*

Users with extended character sets EXTENDED/EIGHTBIT but working in an environment with many 7-bit terminals, and where the 7-bit terminals are not using LANGKEY in the profiles, will see the national substitution characters in the true US ASCII format. This may make text difficult to read.

#### *Default national view*

If much of the text you view is in your local 7-bit national character set you can use LANGKEY in your own profile. The result of this is that the video handler shows both the 8 bit national characters and the 7-bit equivalents as extended characters, making it possible to read text written by '7-bit users'.

### *Toggle to national view (CTRL/F)*

If you occasionally view text that is in some 7-bit national set then you can temporarily toggle your language key to the correct 7-bit set using the video support for CTRL/F language selection. Each time you type CTRL/F the video handler will step the character set interpretation to the next language. If you then redisplay the text on your screen it will be shown with the national interpretation of the 7-bit national characters.

### *Data entry while viewing 7-bit*

While in this mode keyboard input of 7-bit characters from the 8-bit terminal would still be stored internally as 7-bit characters, but would be displayed as national equivalents.
# *Appendix: Host Links Manuals*

Below you find a complete list of all available Host Links manuals:

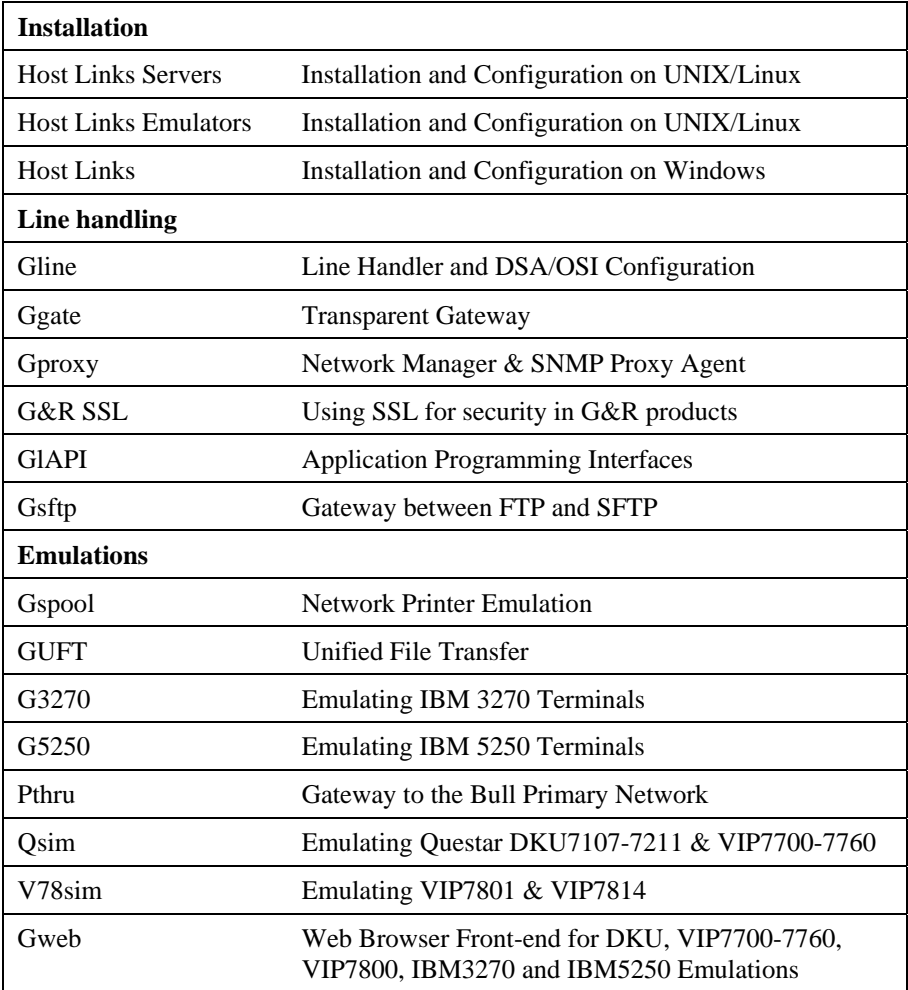

# *Appendix: The text library*

All the messages used by Host Links are kept in the text library progtext[.ccc] in directory gar, sub-directory misc, so the default texts for a site can be changed using the gcptexts utility:

### *gcptexts - Maintain program texts*

**gcptexts [-v] [-x module] [-o] library [[file] [file]..]** 

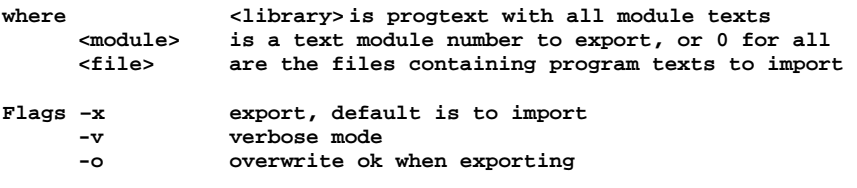

The host Links modules using the message library are:

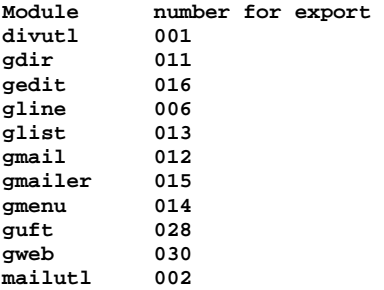

The texts are exported to one file for each module into the directory where gcptexts is executed. The file names are fixed and the same as the module name e.g. file 'gline':

**#006 Attention: Do NOT modify this line! 001 You are not logged on to the gateway. 002 You are already logged on to the gateway. 003 You are not connected. 004 Already connected. 005 -LL parameter out of range.** 

### *Procedure for modifying the library*

For simplicity copy the library  $c:\qquad x \in \mathbb{R}$  to a work directory. Export the message texts you want to modify, e.g. the texts used by Gline (module 6):

```
gcptexts –v –x 6 progtext
```
This creates the file gline in your work directory.

Modify the file (not the first line identifier) and then import the messages into your working copy of progtext.

#### **gcptexts –v progtext gline**

You can import from multiple files using any file names, it is the first line identifier that tells gcptexts the name of the module:

#### **gcptexts –v progtext mygline mygweb**

Take a backup copy of  $c:\qquad\infty\propto c$  and replace it with your modified version. You will need to restart the program concerned for the new texts to be taken into use.

Note that you can have several different progtext libraries, and select the one to be used by adding a LANGUAGE directive to the profile used by an individual user or group of users. The libraries are identified by a suffix of up to three characters e.g. progtext.fr, and this would be selected by adding the directive LANGUAGE FR in the profile. See the chapter entitled *Profiles configuration* for details. The default is progtext with no suffix, and if all users speak the same language you can simply update progtext with your translated version of the texts.

# *Appendix: Error Codes*

## *OSI/DSA error codes*

Below is a list of OSI/DSA error codes and the corresponding description. These are the same descriptions that the G&R/Gerror utility will display when given the DSA code as a parameter.

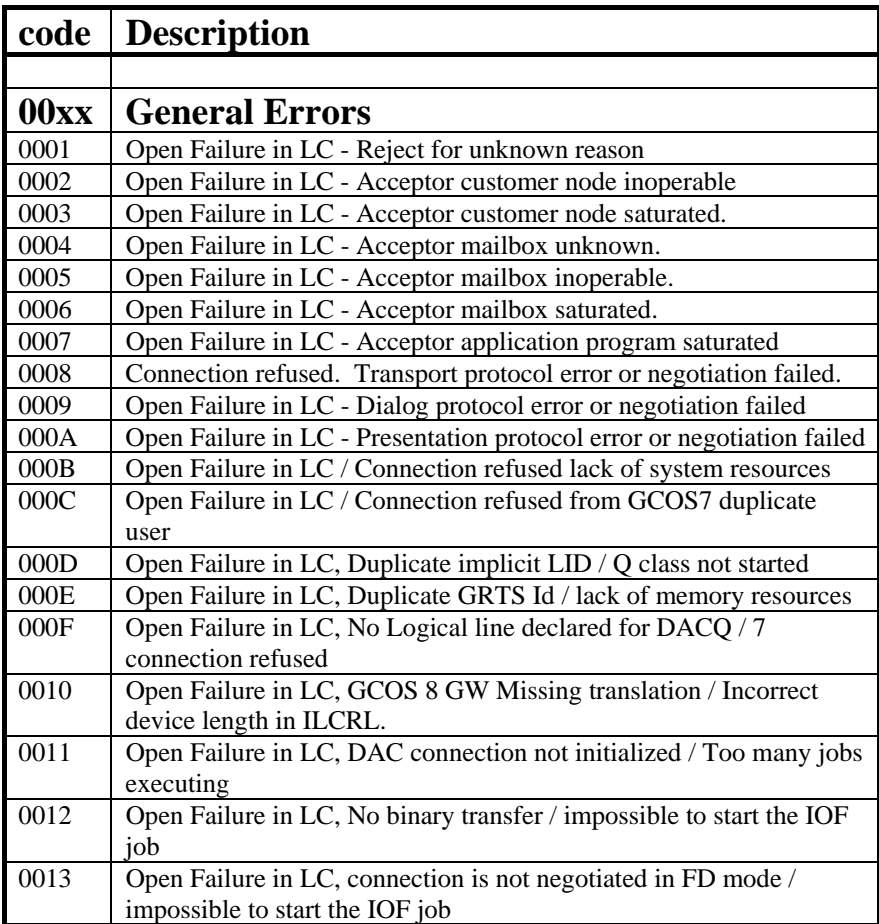

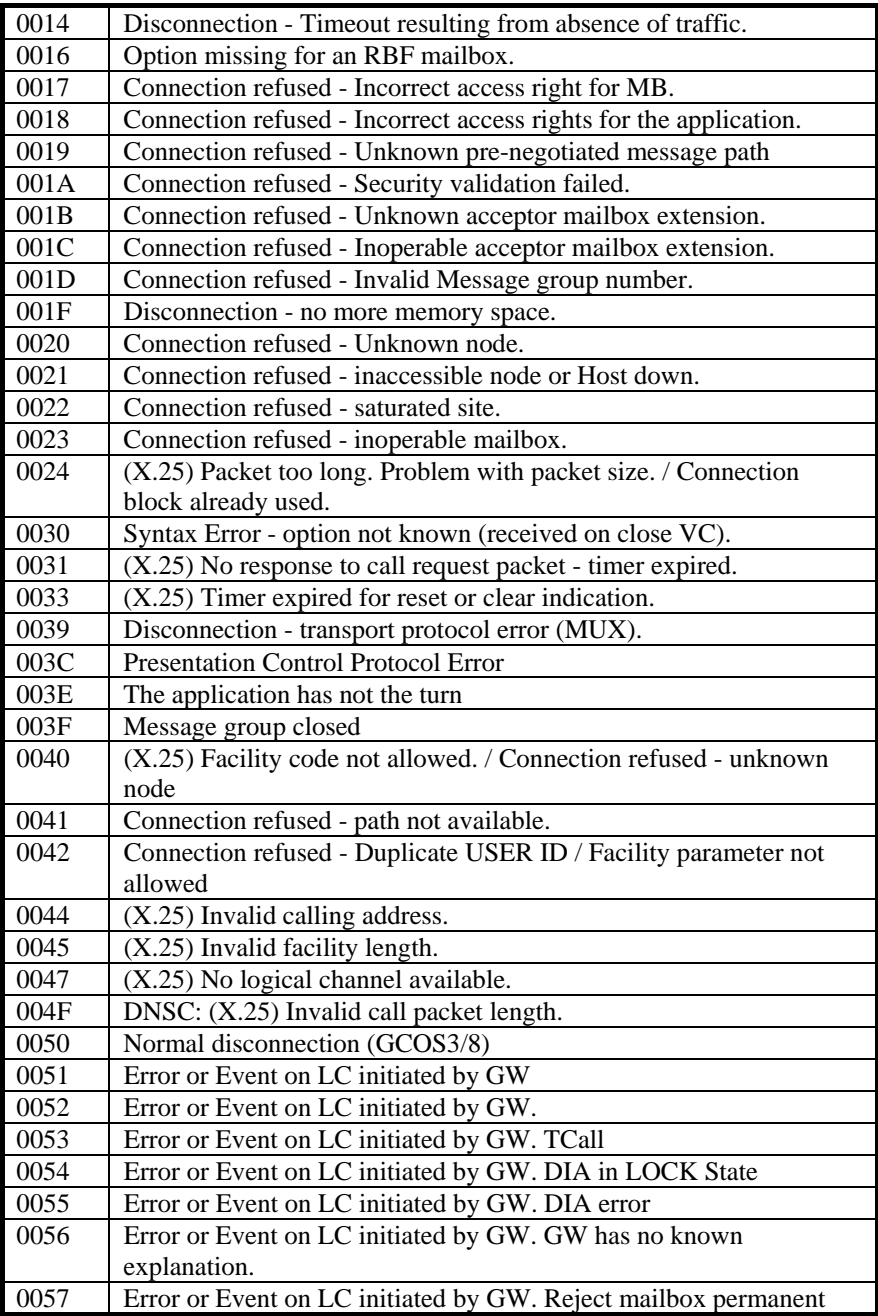

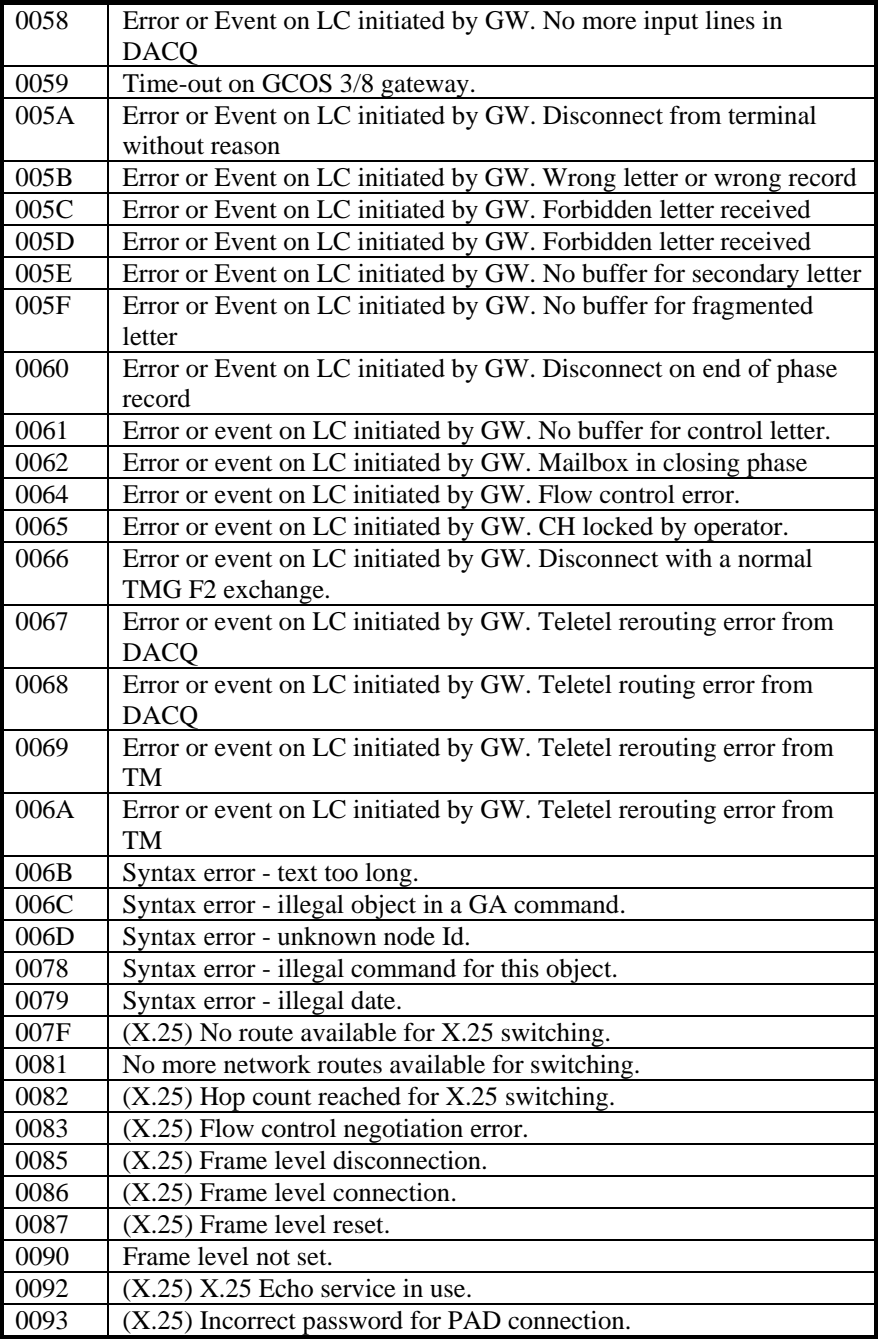

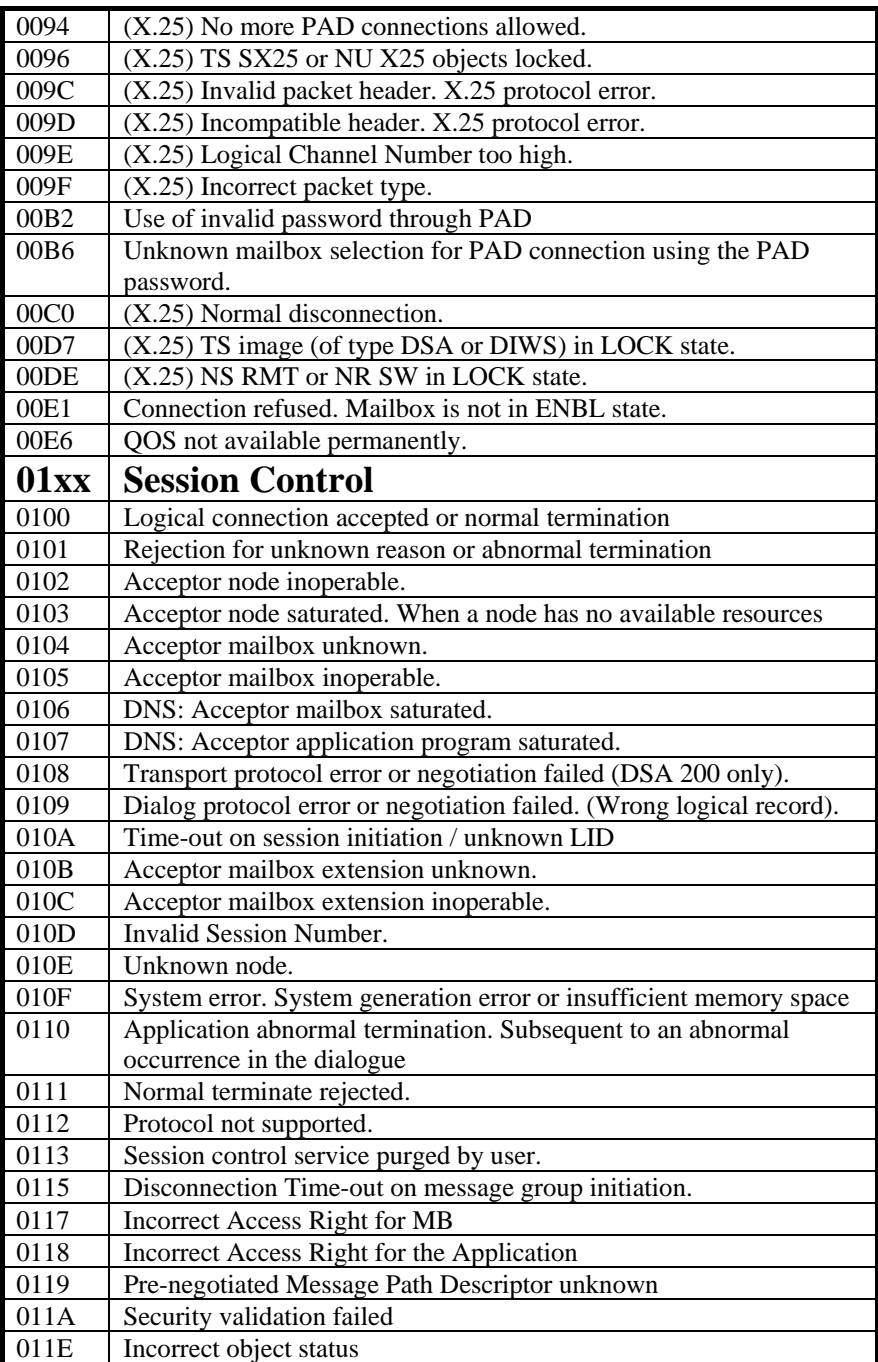

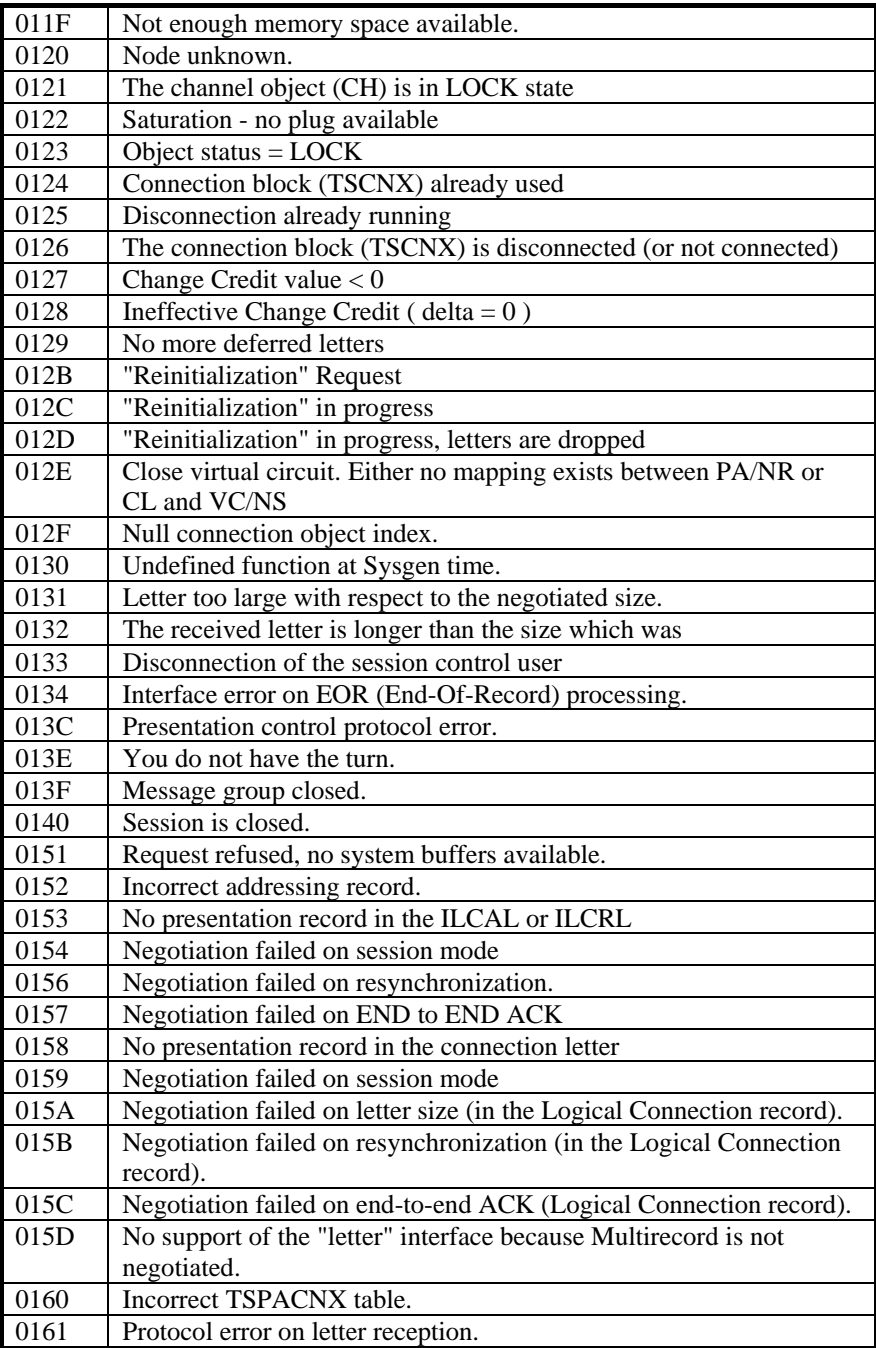

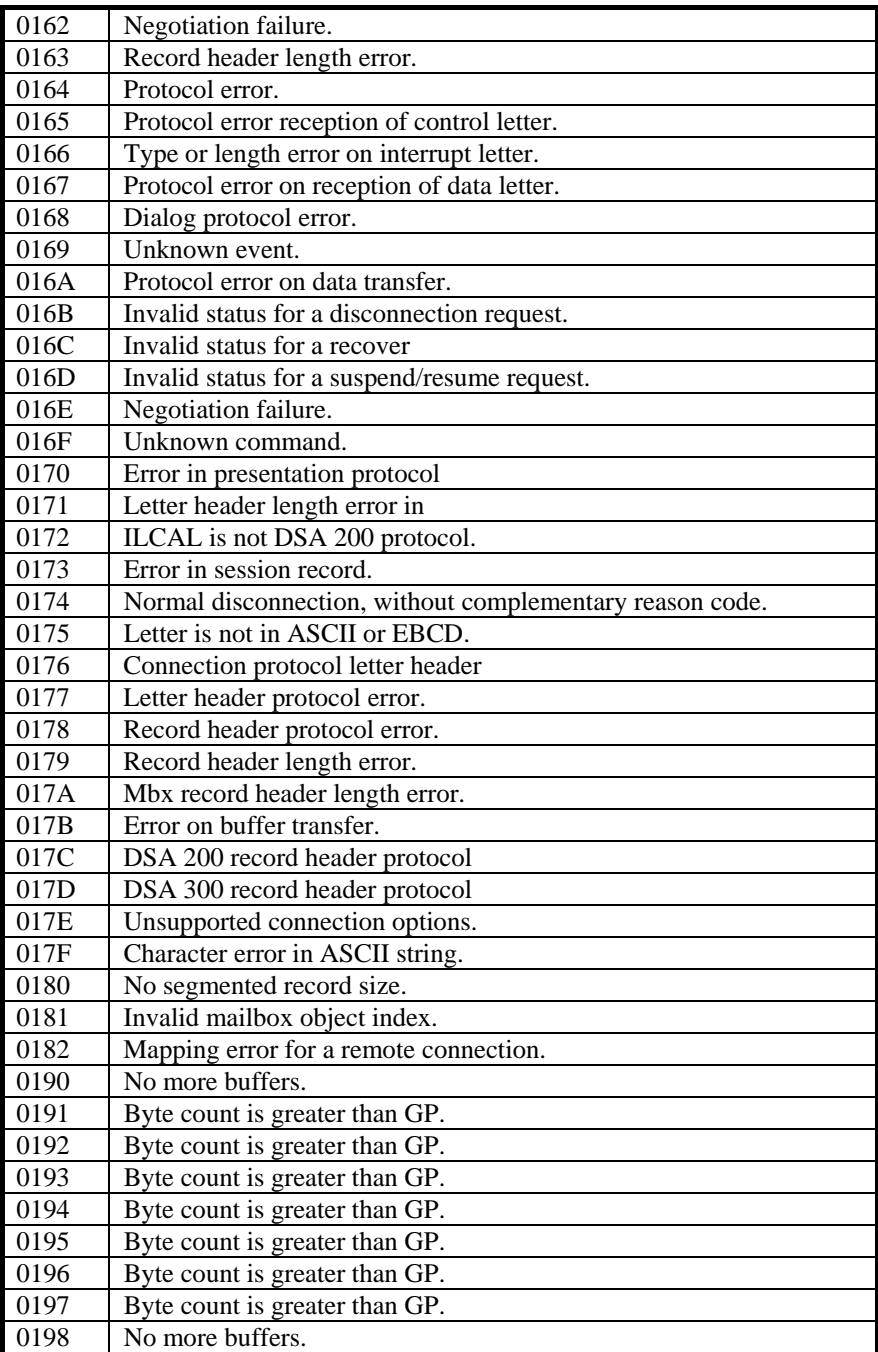

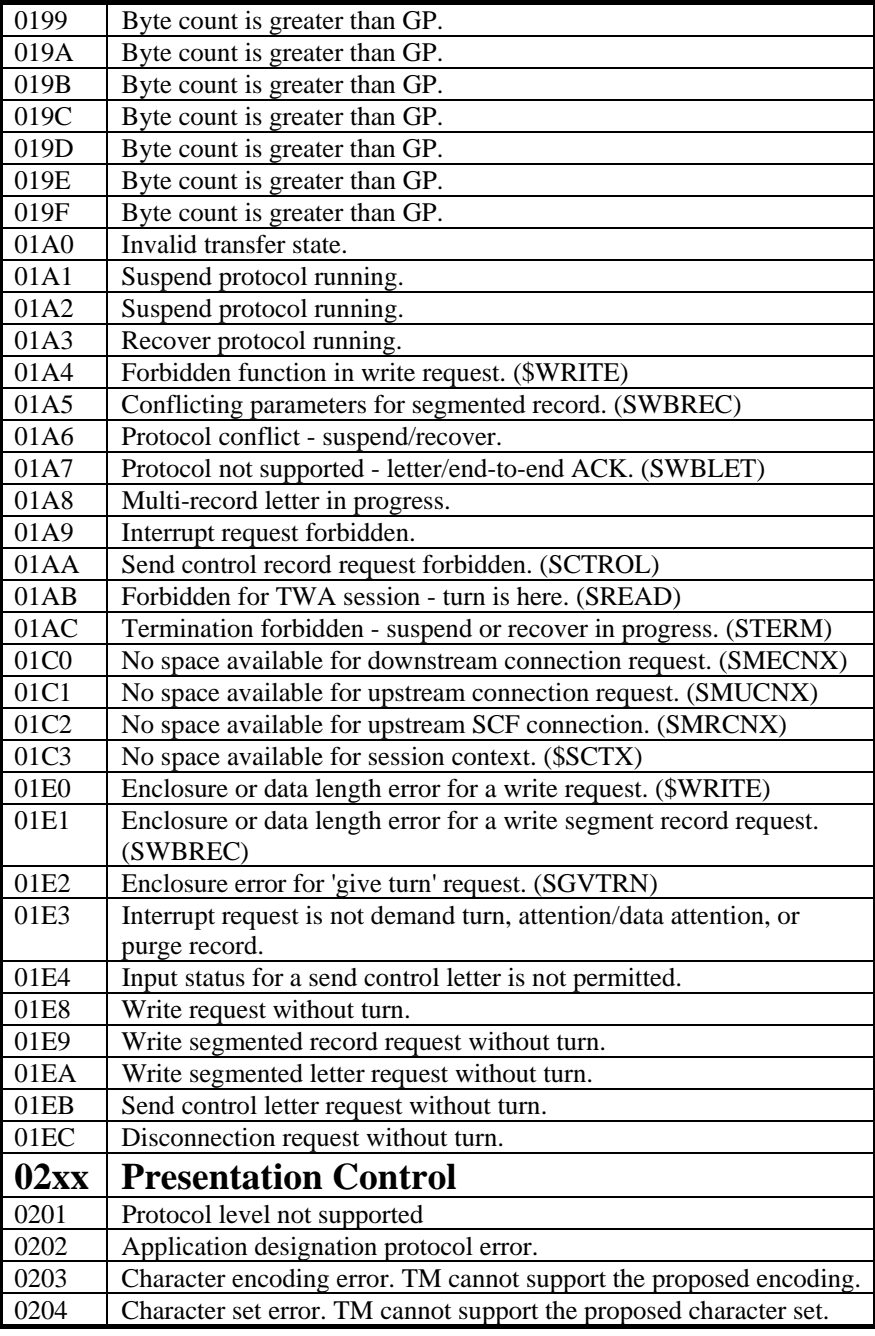

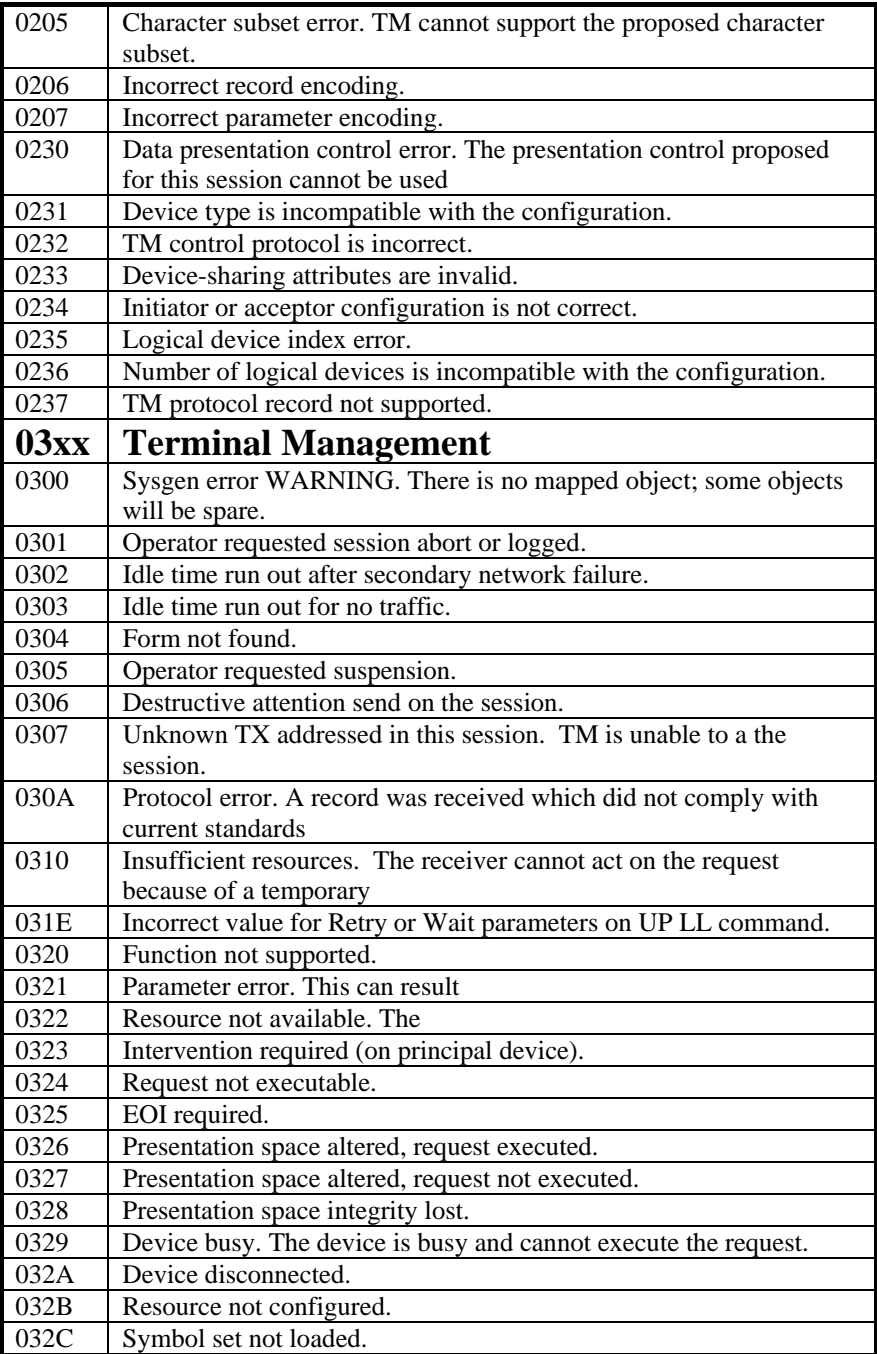

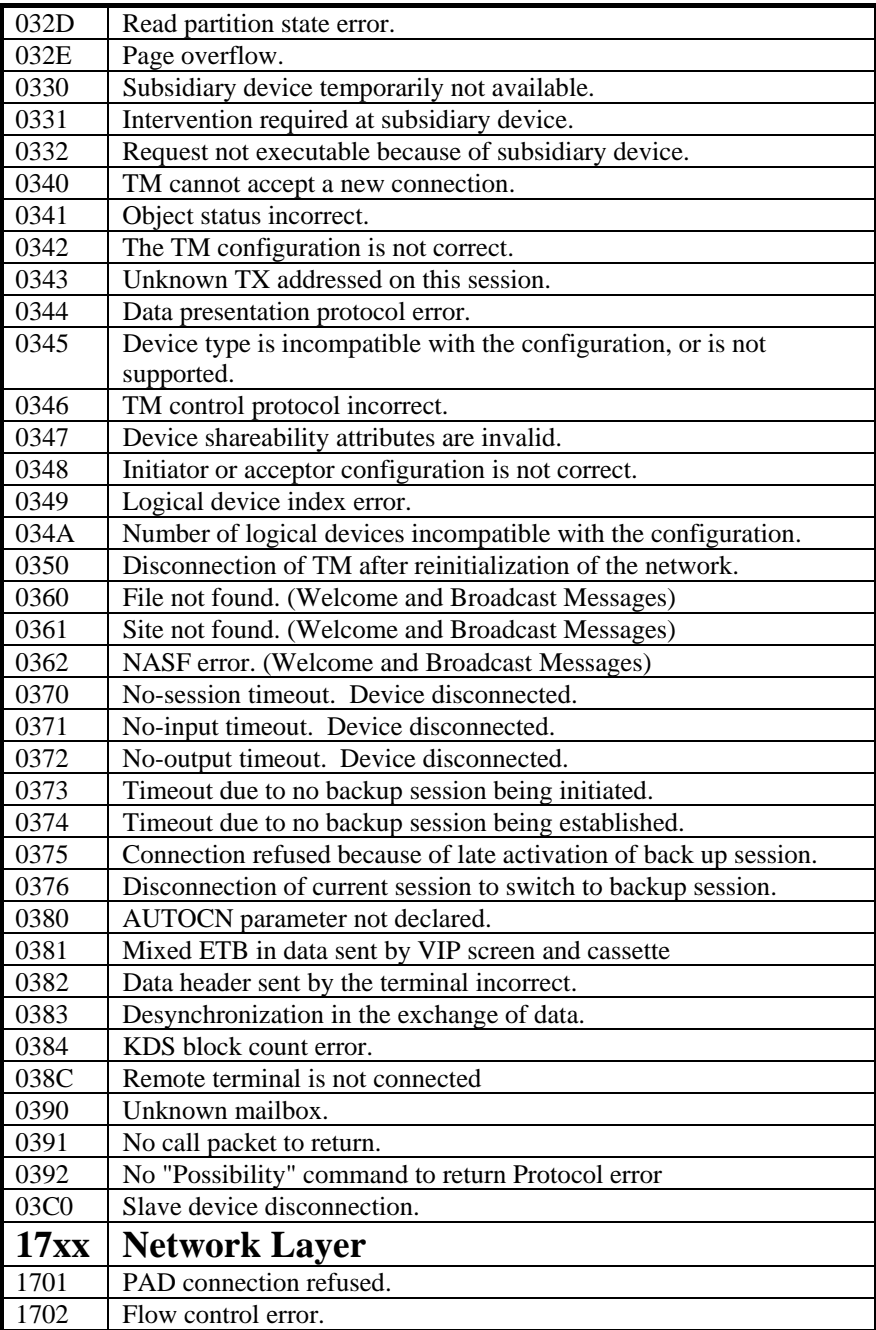

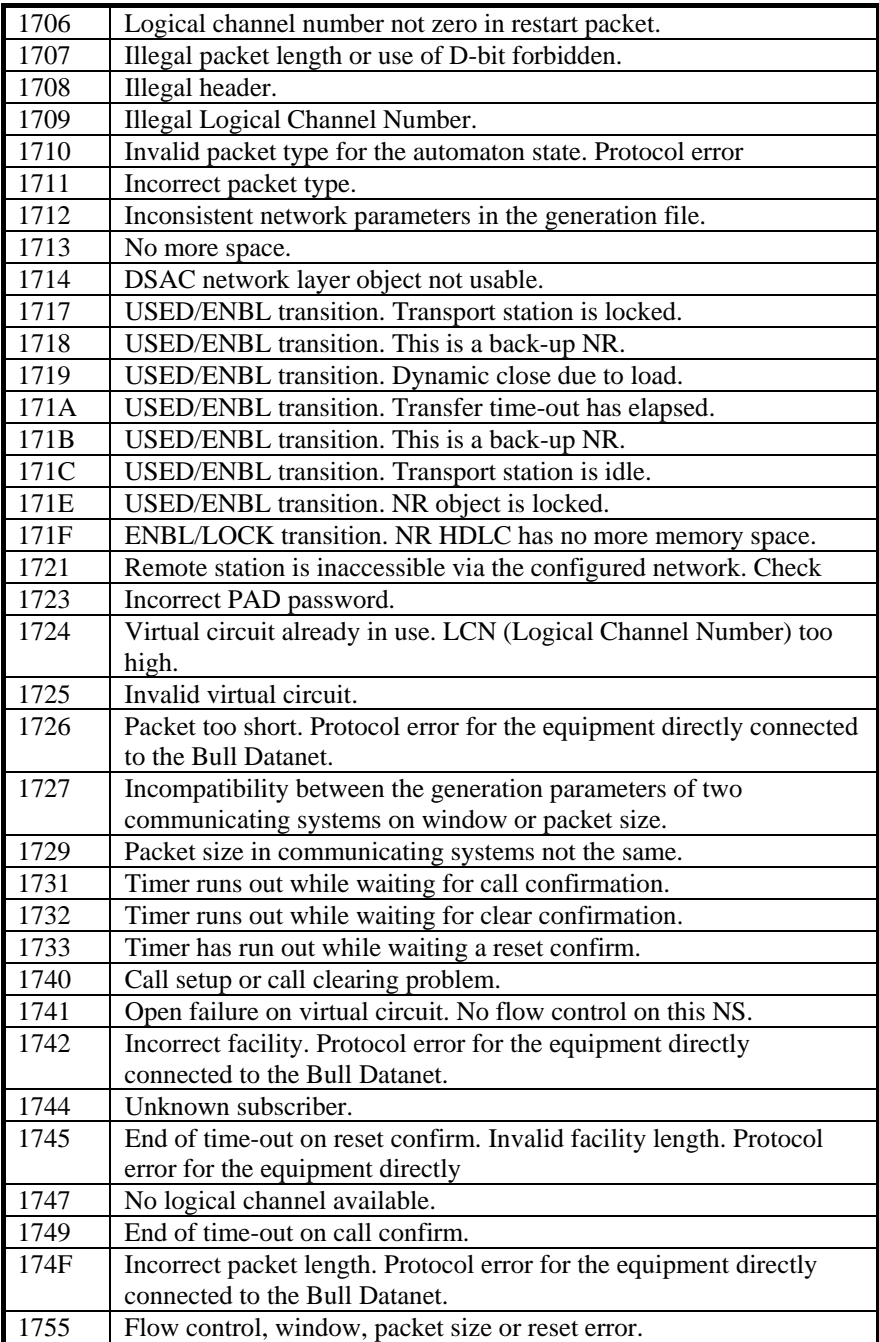

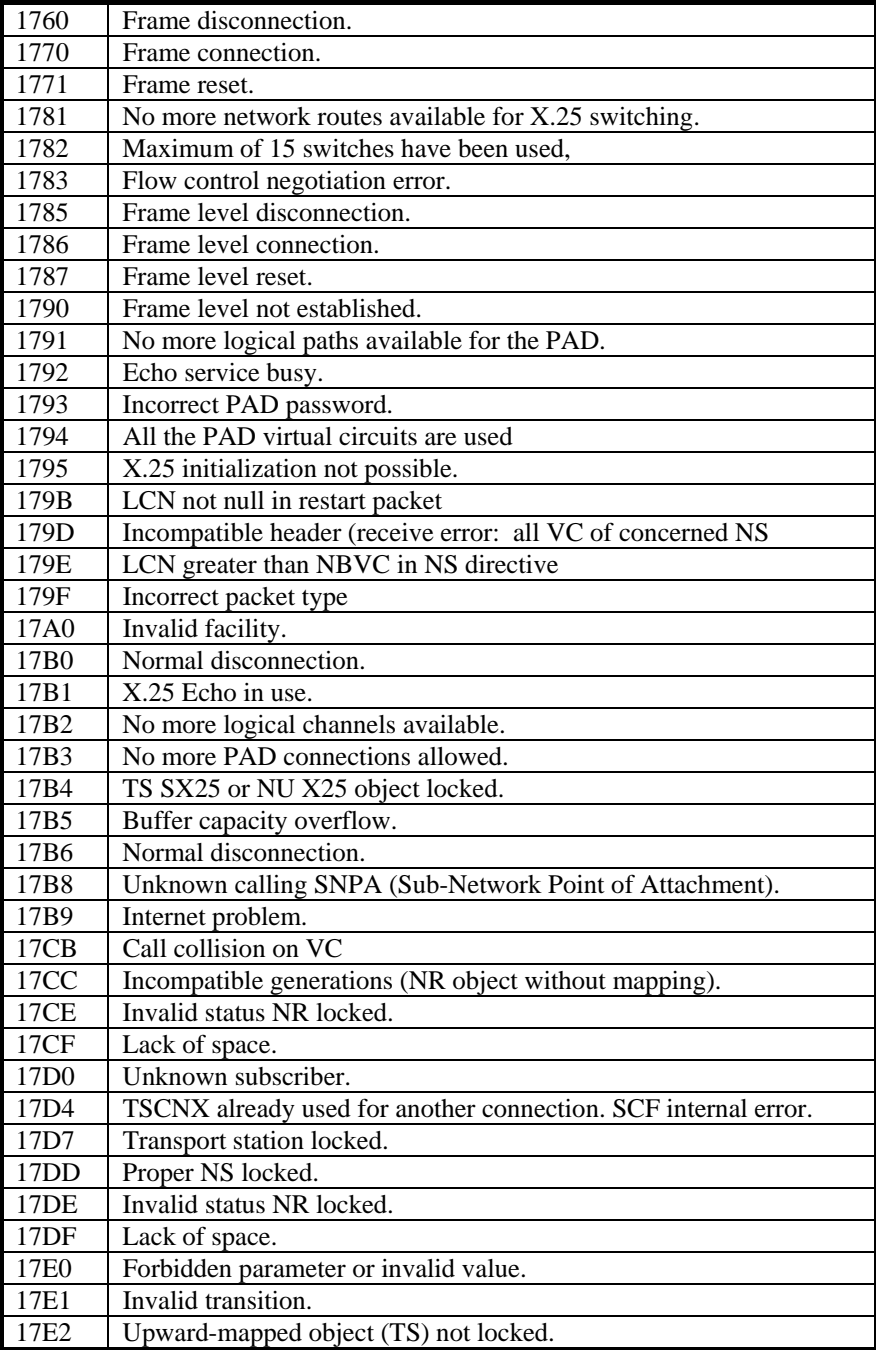

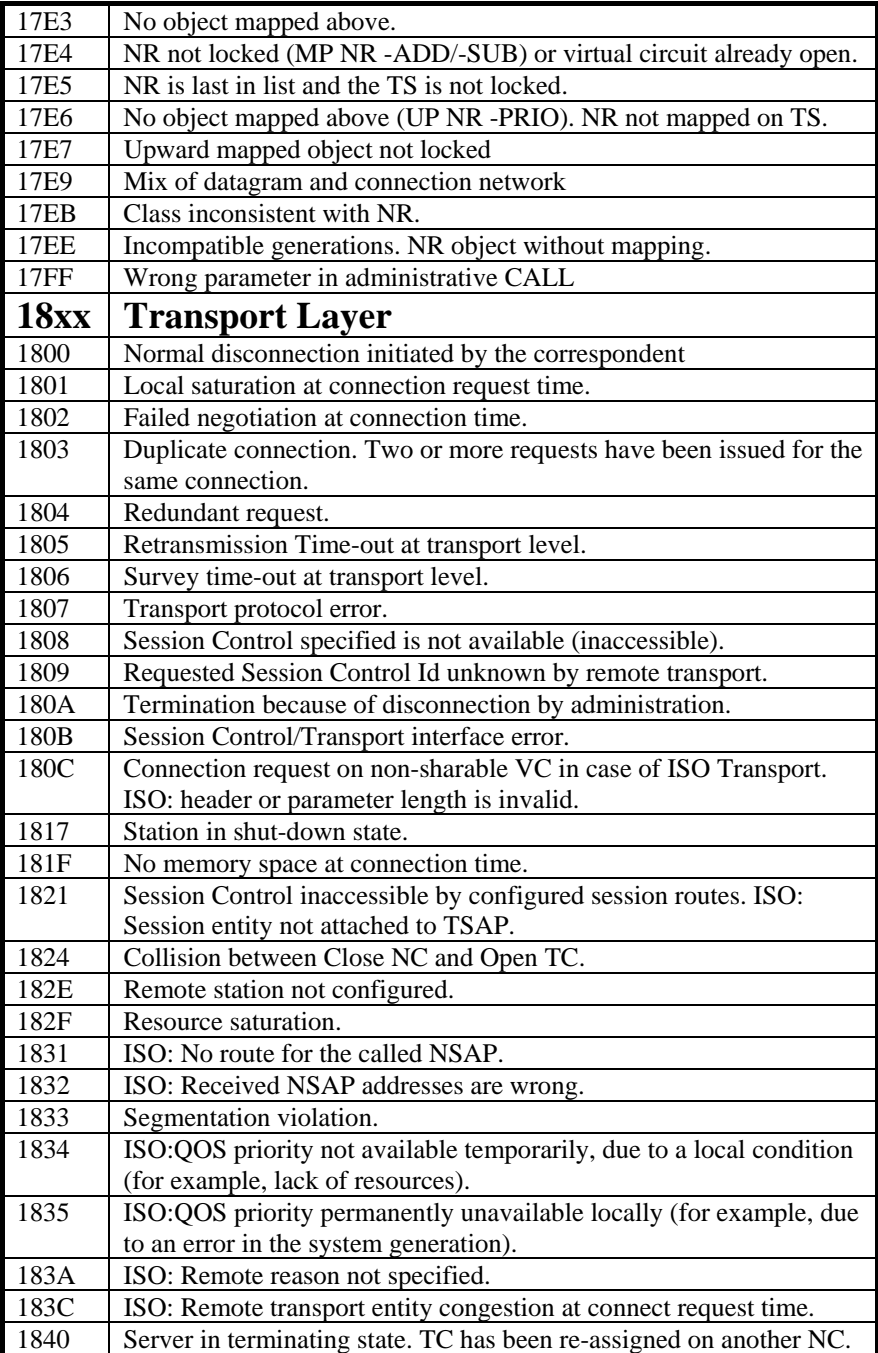

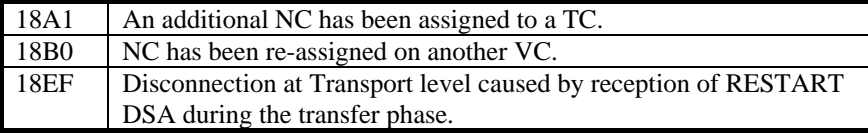

## *Windows Sockets error Codes*

Below is a list of Windows Sockets return codes and the corresponding description.

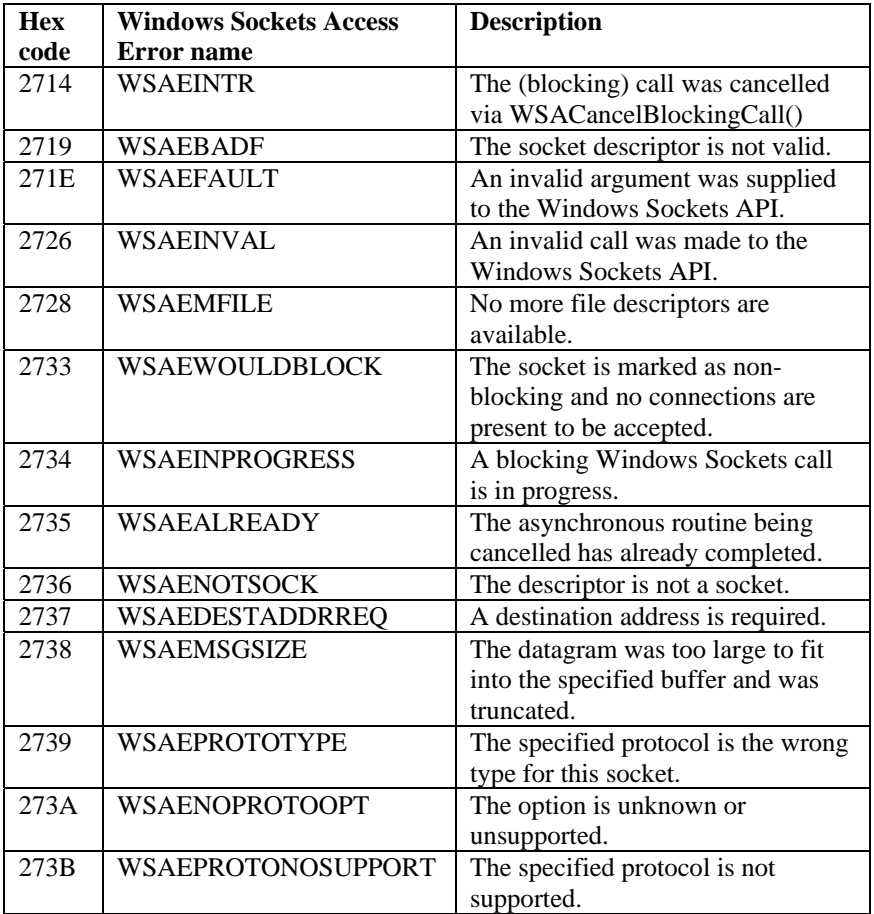

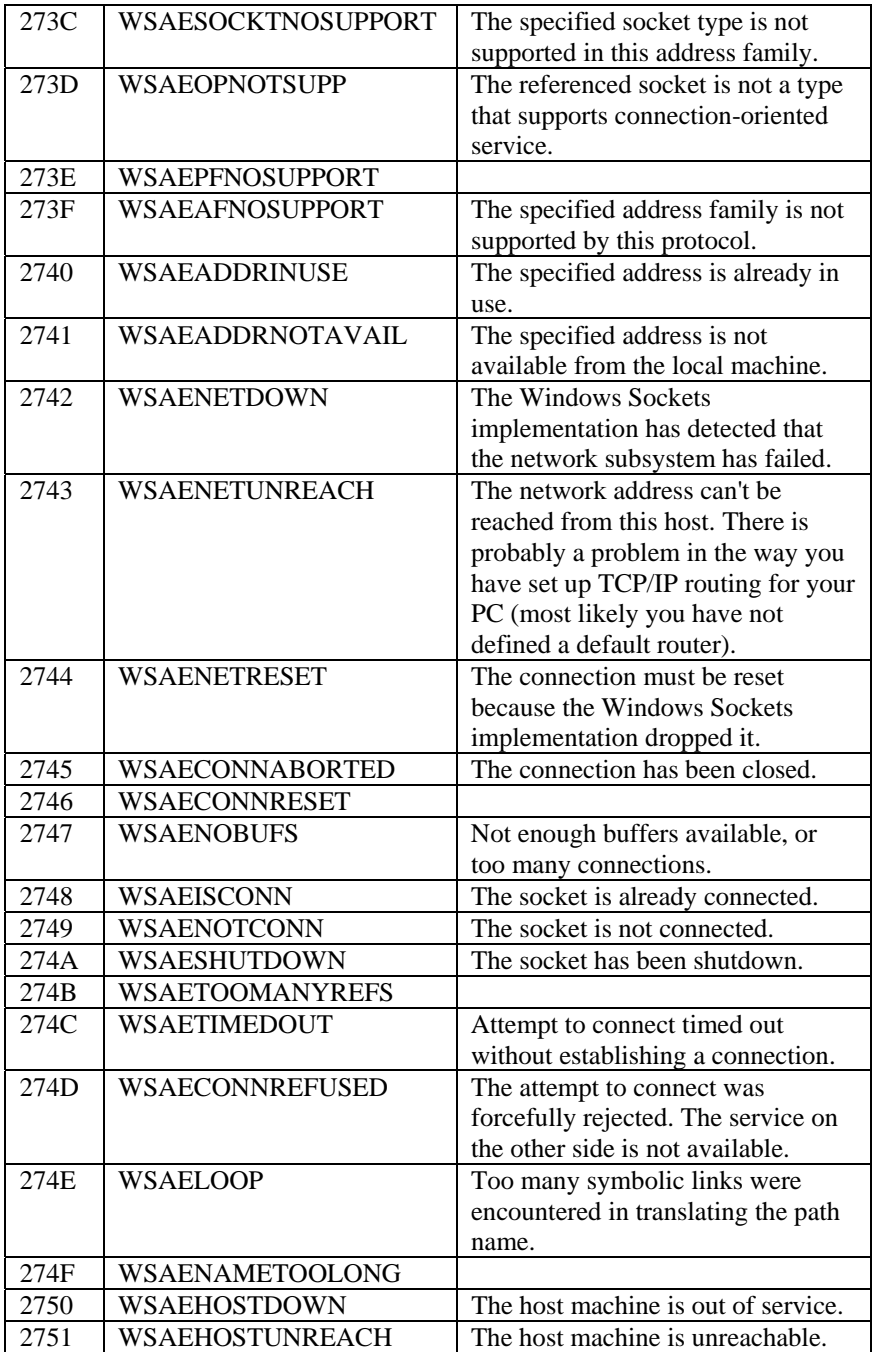

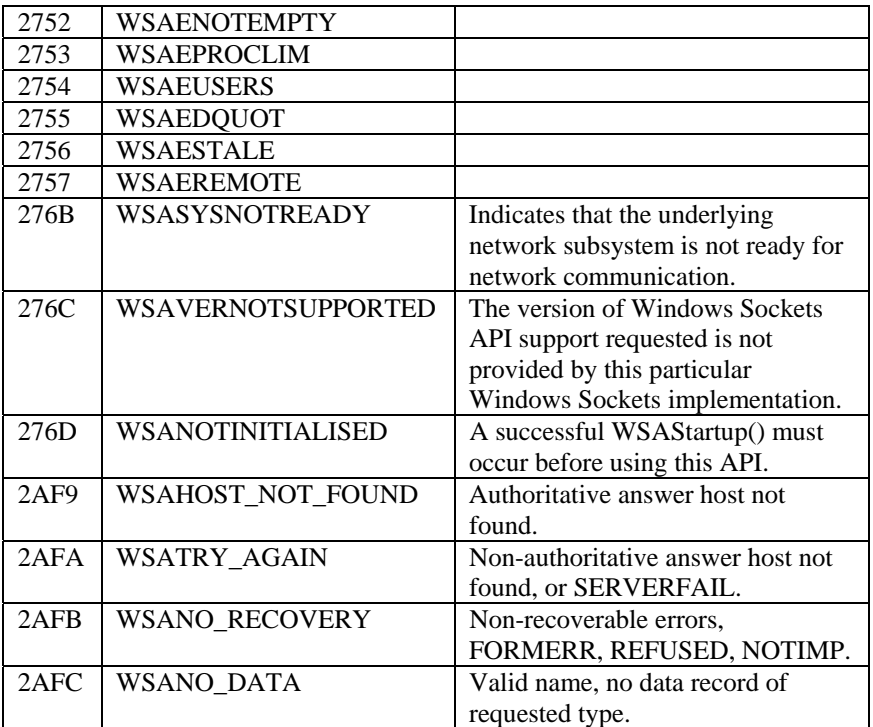